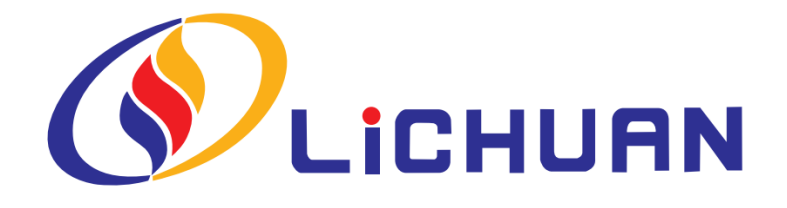

## DS\_R 485 Bus Type DC Servo

User Manual

Shenzhen Xinlichuan Electric Co., Ltd.

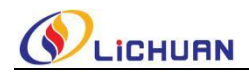

## **Contents**

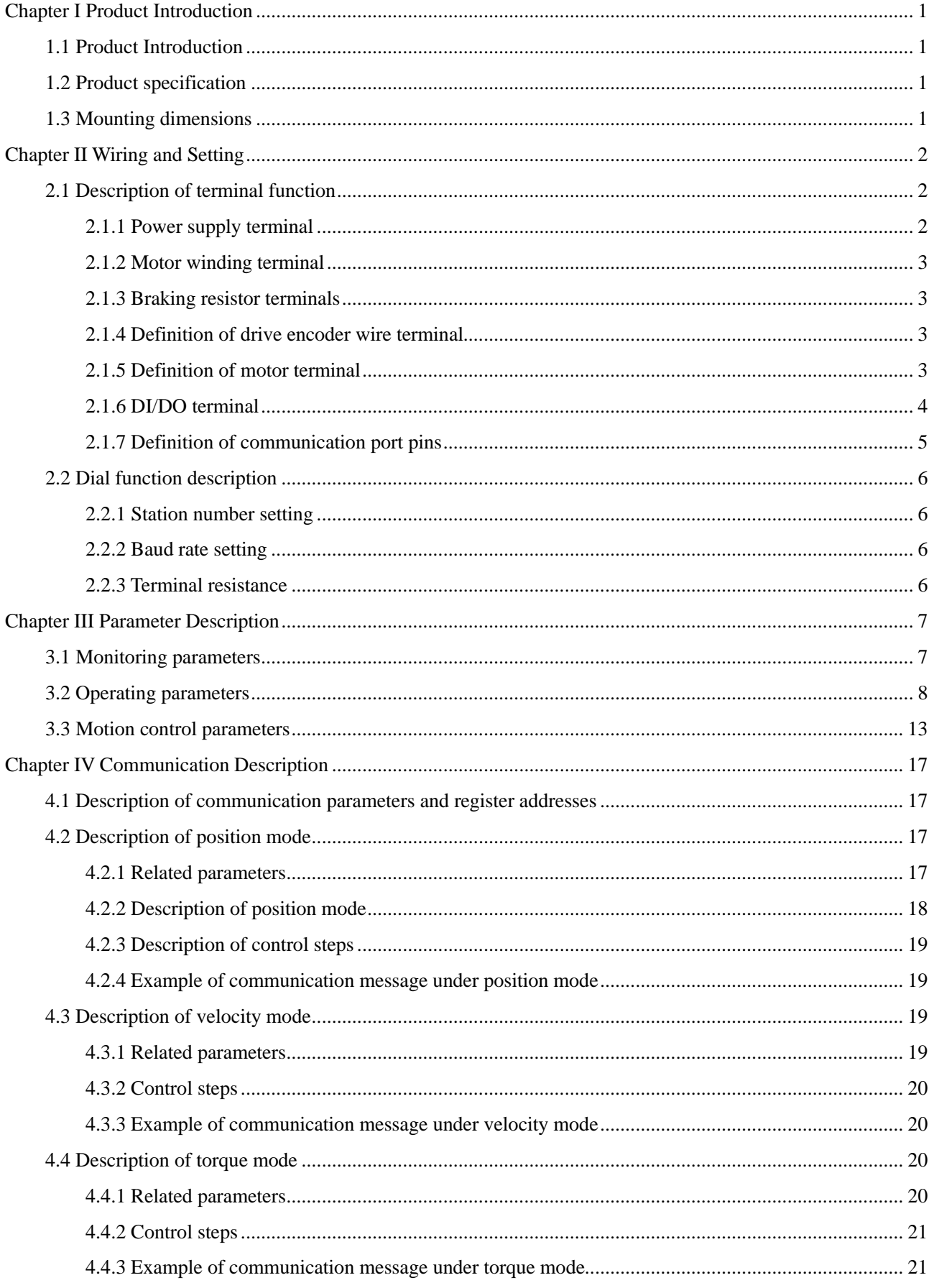

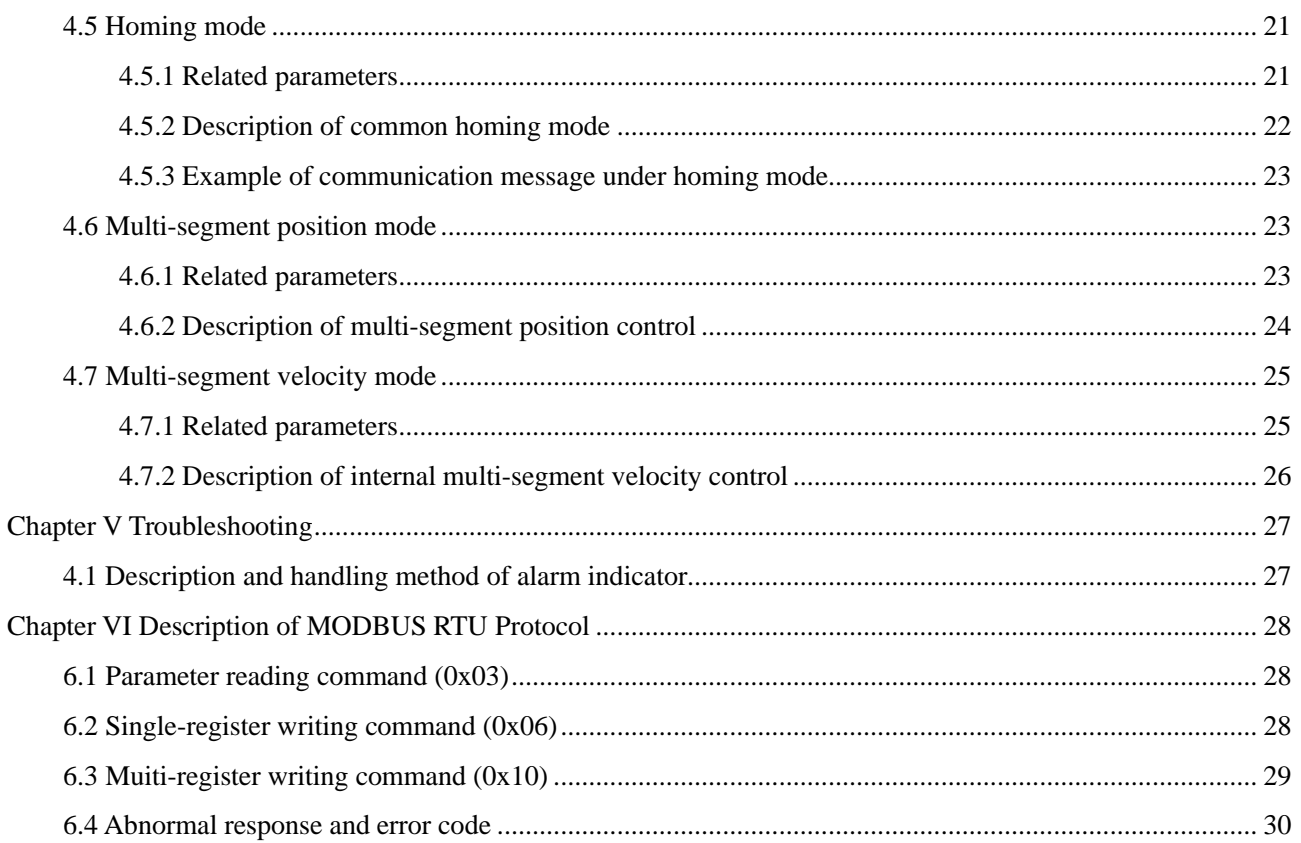

<span id="page-3-0"></span>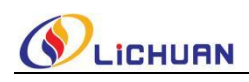

#### **Chapter I Product Introduction**

#### <span id="page-3-1"></span>**1.1 Product Introduction**

The low-voltage servo drives of DS series are low-voltage servo products developed based on the latest generation 32-bit DSP chips and combined with our company's years of experience in servo motion control, including pulse type, CANopen bus type and RS485 bus type products controlled with three kinds of modes, respectively. This manual mainly introduces RS485 bus type drives.

This drive can support specs from 100W to 750W. The encoder is a 2500ppr incremental low-voltage servo motor powered by a low-voltage DC supply. External braking resistors can be connected. RS485 interface and standard MODBUS RTU communication protocol are adopted. Up to 31 drives can be used for networking. It also supports position mode, velocity mode, torque mode, internal 16-segment position and internal 16-segment velocity modes and built-in 31 standard homing modes thanks to its easy control, powerful functions, high overload capacity, low noise and quick response, etc.

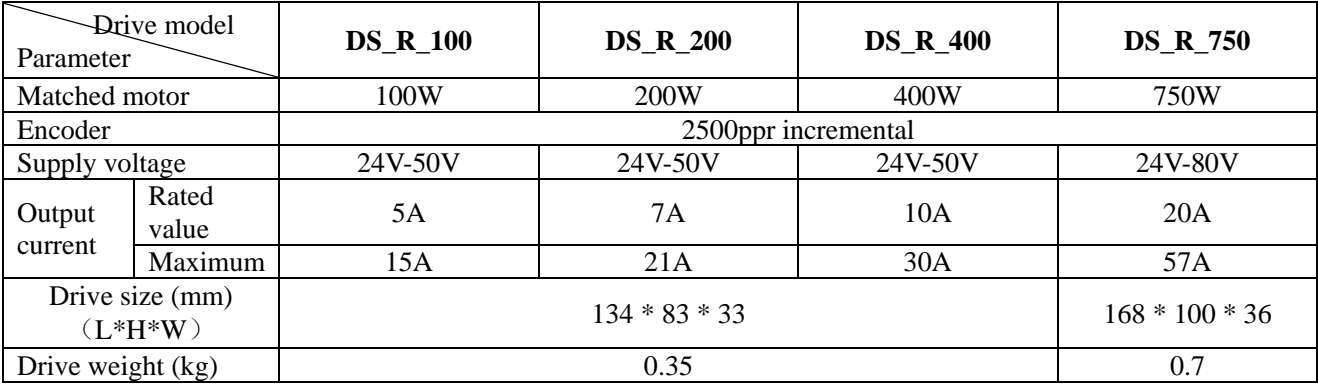

#### <span id="page-3-2"></span>**1.2 Product specification**

#### <span id="page-3-3"></span>**1.3 Mounting dimensions**

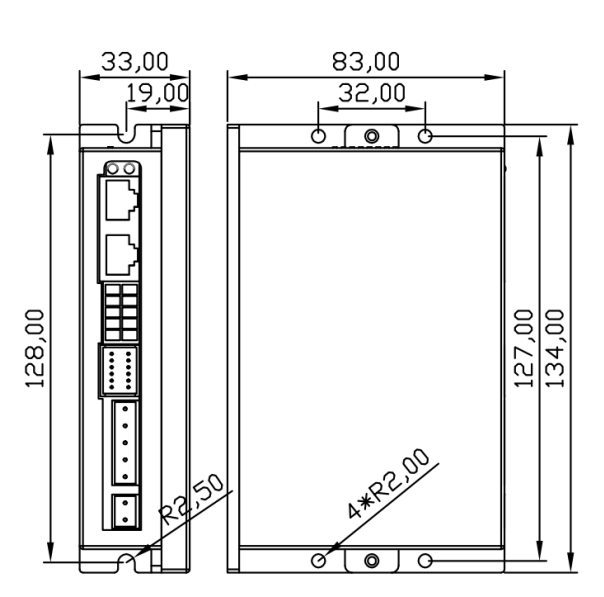

Dimensions of DS\_P\_100/200/400 drive Dimensions of DS\_P\_750 drive

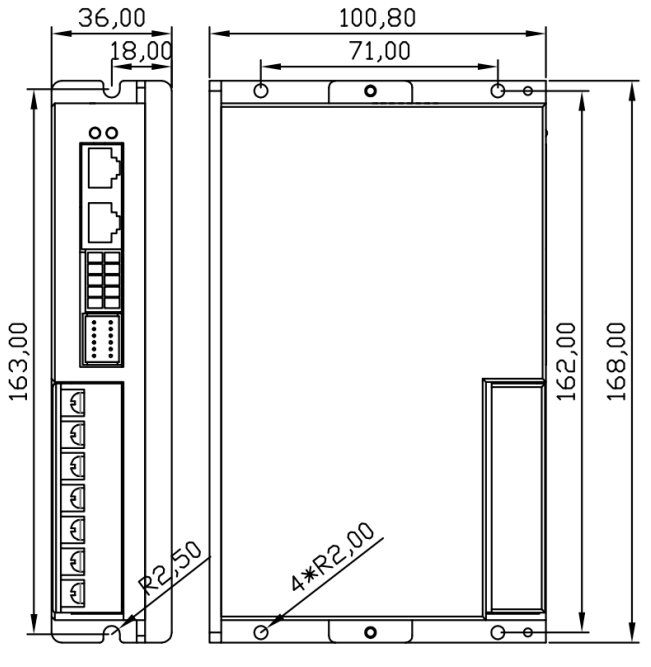

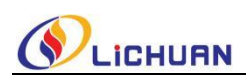

### **Chapter II Wiring and Setting**

#### <span id="page-4-1"></span><span id="page-4-0"></span>**2.1 Description of terminal function**

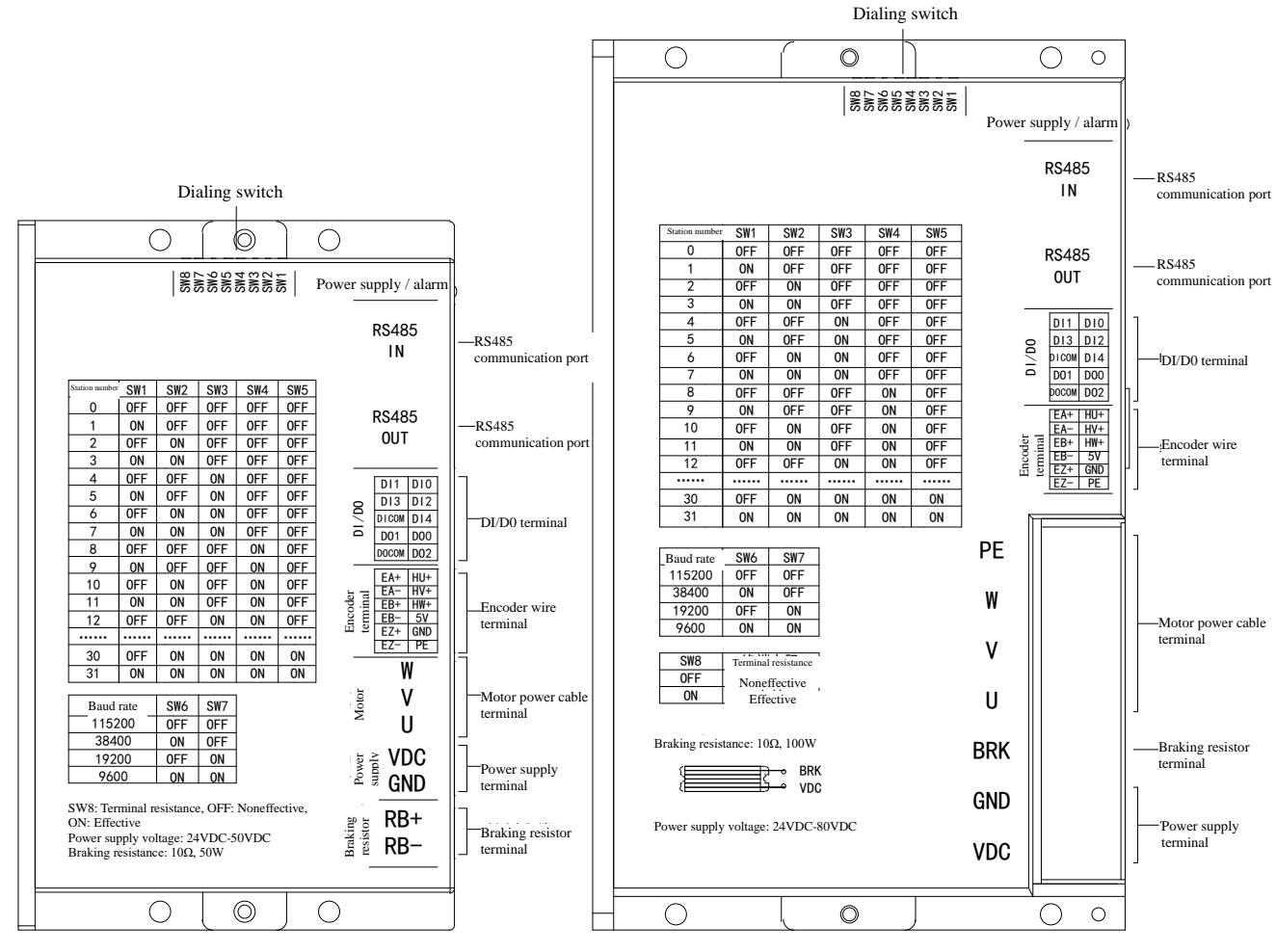

Fig. 1: 100W~400W driver terminals Fig. 2: 750W driver terminals

#### <span id="page-4-2"></span>**2.1.1 Power supply terminal**

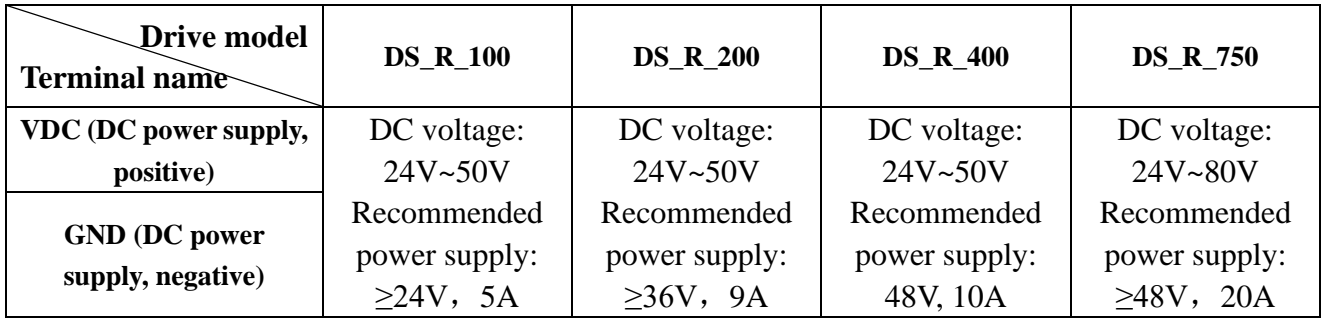

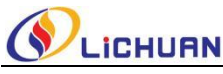

## <span id="page-5-0"></span>**2.1.2 Motor winding terminal**

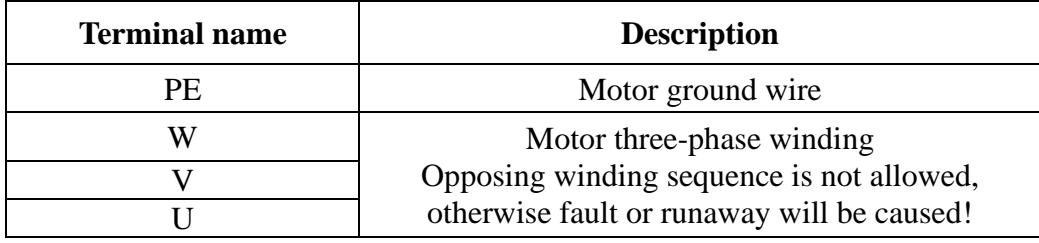

#### <span id="page-5-1"></span>**2.1.3 Braking resistor terminals**

1. DS\_R\_100/200/400 drive terminals

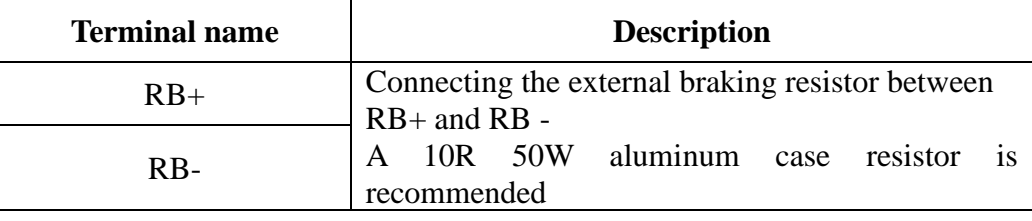

#### 2. 750W drive terminals

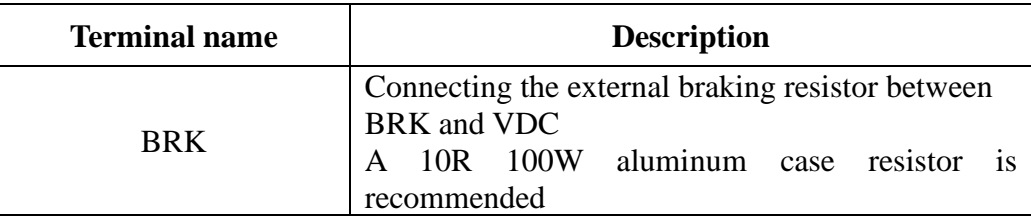

#### <span id="page-5-2"></span>**2.1.4 Definition of drive encoder wire terminal**

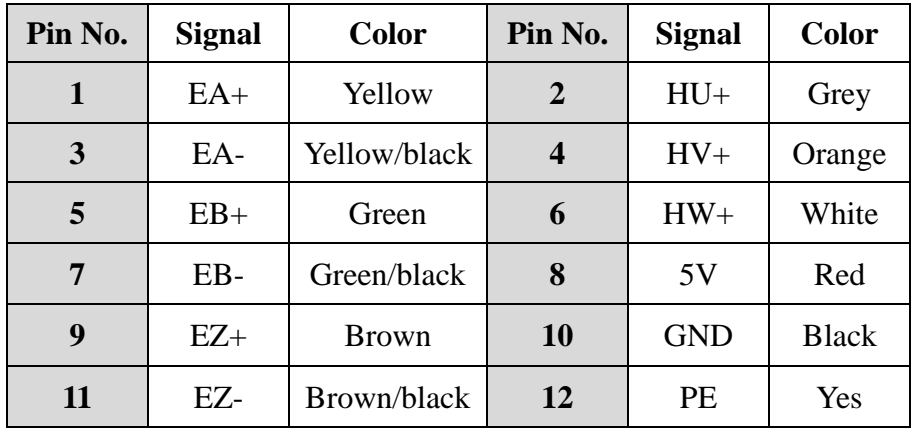

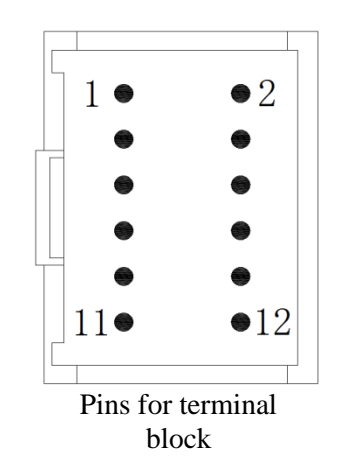

#### <span id="page-5-3"></span>**2.1.5 Definition of motor terminal**

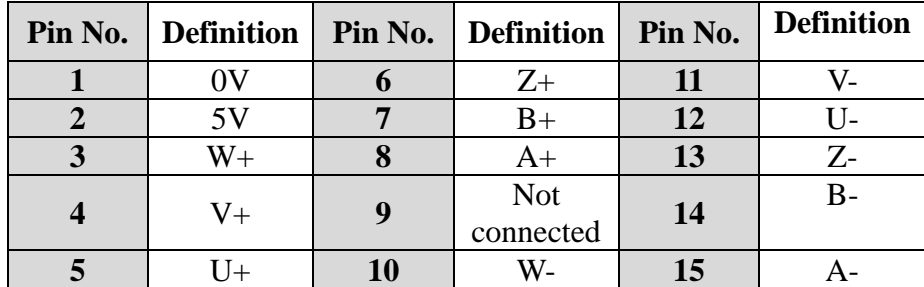

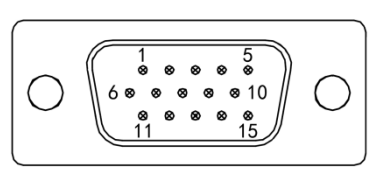

DB15 male pin surface

<span id="page-6-0"></span>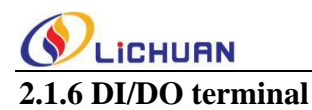

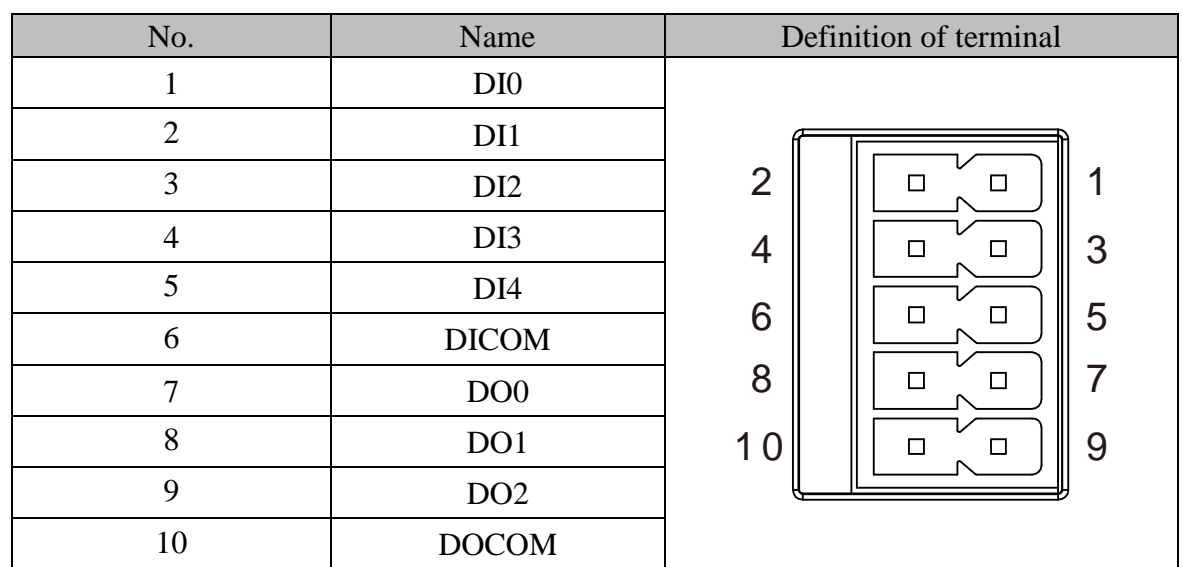

#### **Wiring diagram of input / output signal**

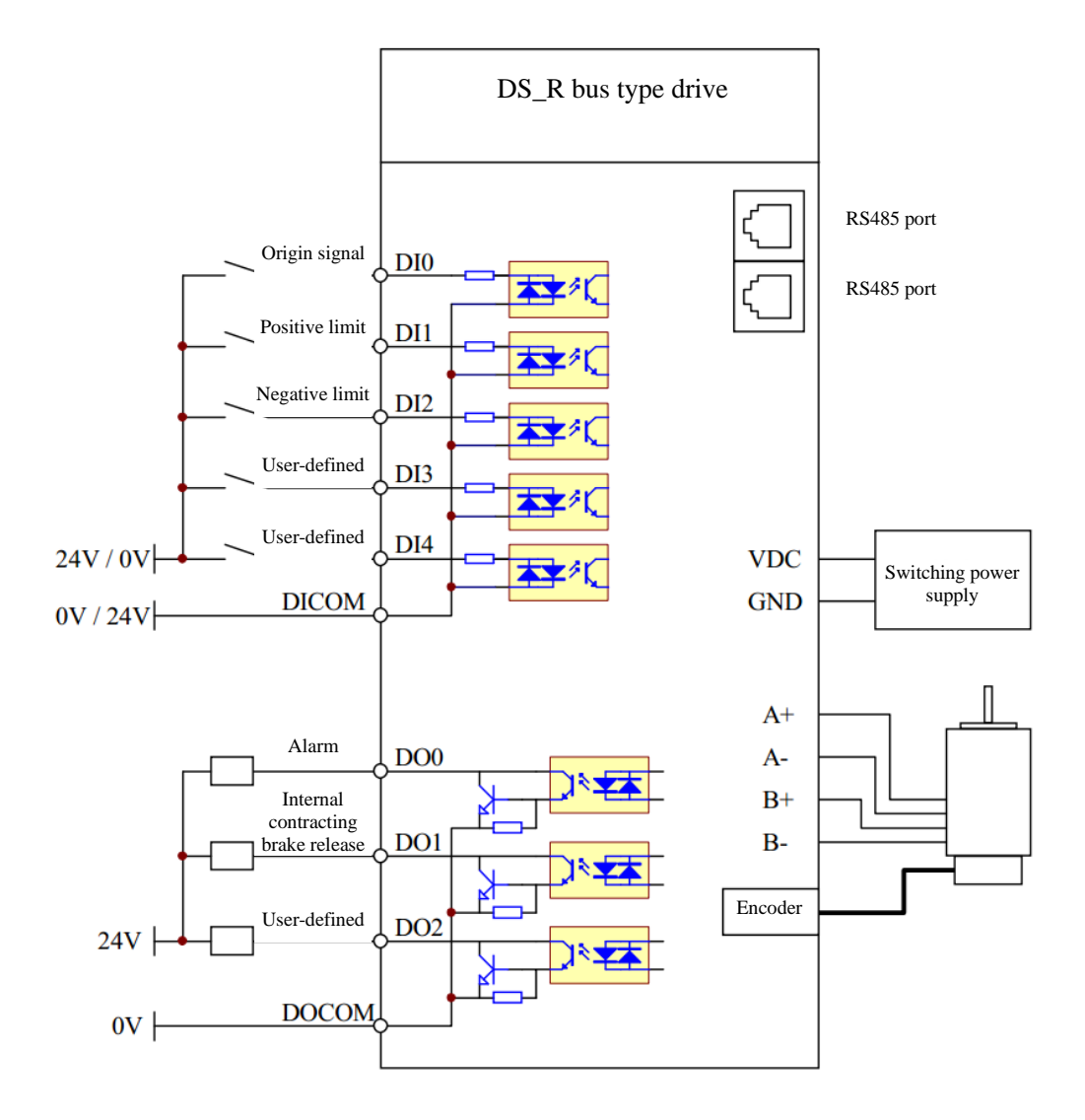

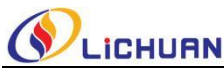

#### <span id="page-7-0"></span>**2.1.7 Definition of communication port pins**

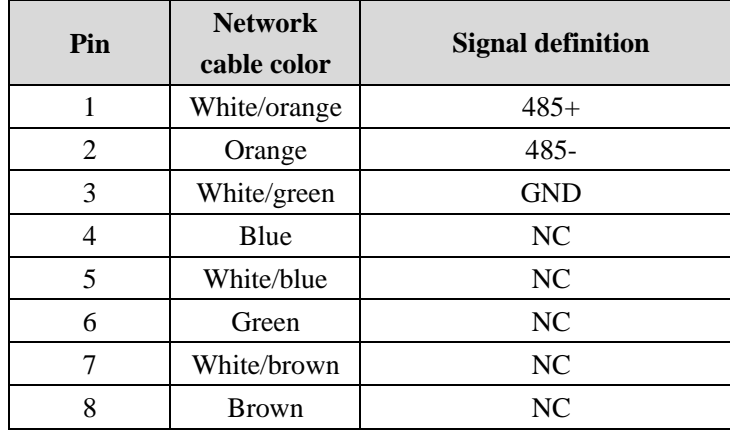

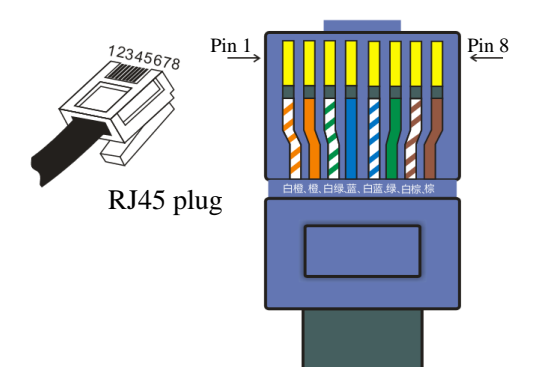

The DS\_R bus type drive has 2 standard RJ45 network interfaces, in which Pins 1 and 2 correspond to 485+ and 485- signal wires, respectively, and Pin 3, to GND. It is recommended to use a shielded twisted-pair or network cable as the transmission medium for communication. Up to 31 drives can be used for networking. All nodes shall be directly connected to this pair of public transmission medium and arranged in parallel for receiving or sending data information. For the drive at the end of the bus, the dial switch SW7 shall be set to ON, indicating that a terminating resistance shall be connected for termination in order to prevent the signal sent by the node on the network from being reflected when reaching the end of the cable.

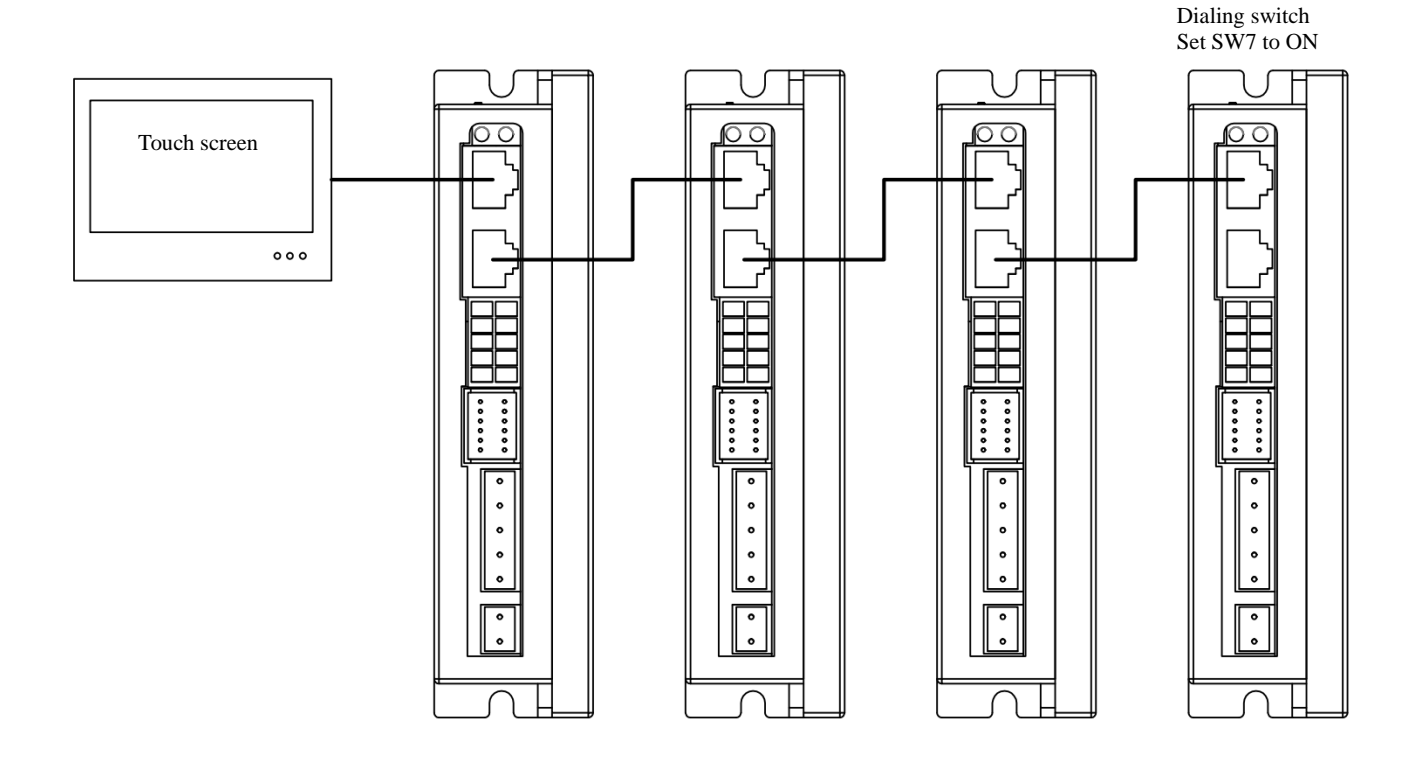

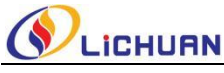

# <span id="page-8-0"></span>**2.2 Dial function description**

#### <span id="page-8-1"></span>**2.2.1 Station number setting**

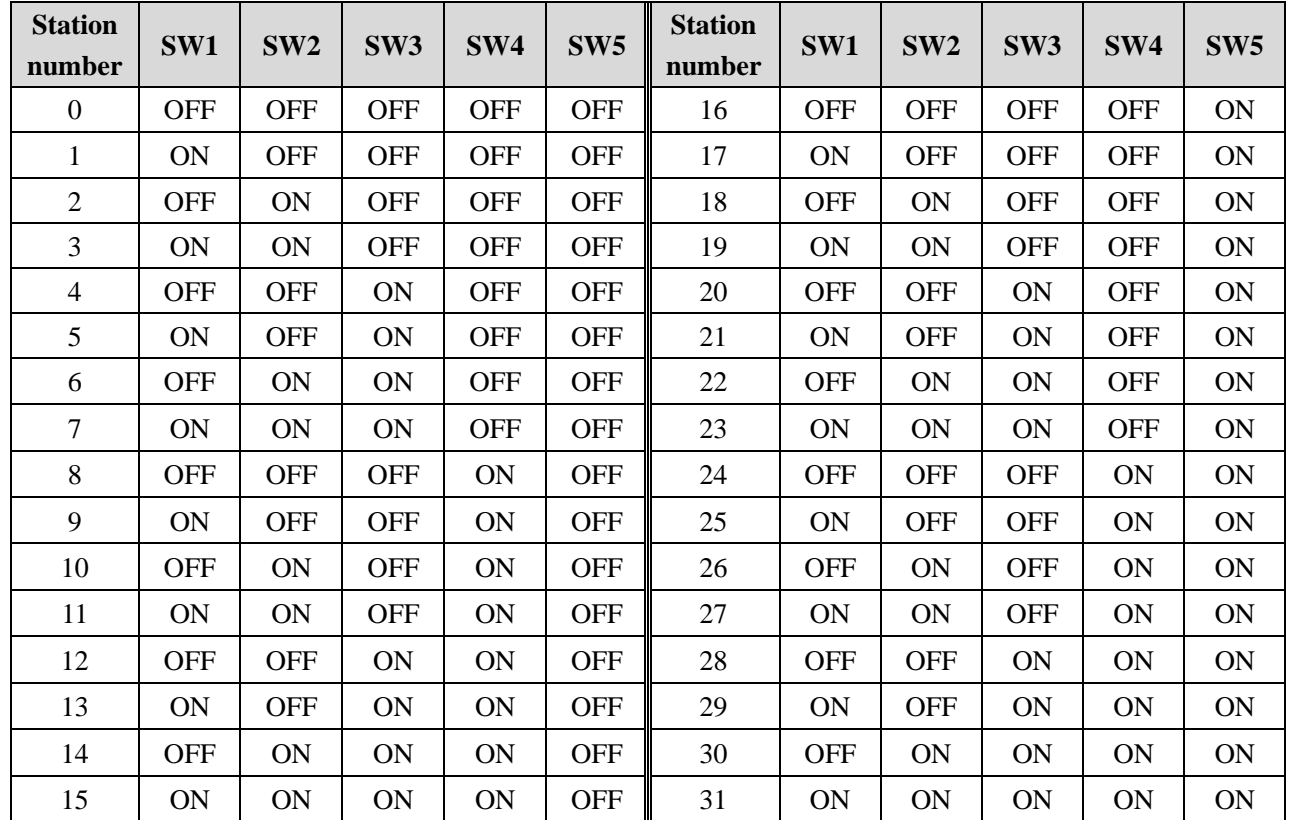

#### <span id="page-8-2"></span>**2.2.2 Baud rate setting**

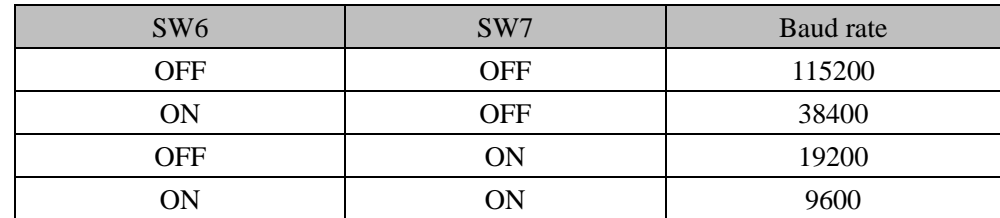

#### <span id="page-8-3"></span>**2.2.3 Terminal resistance**

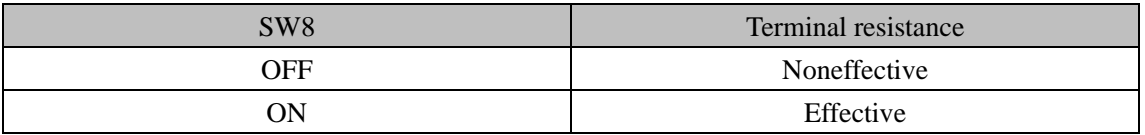

<span id="page-9-0"></span>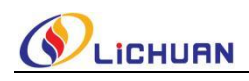

## **Chapter III Parameter Description**

## <span id="page-9-1"></span>**3.1 Monitoring parameters**

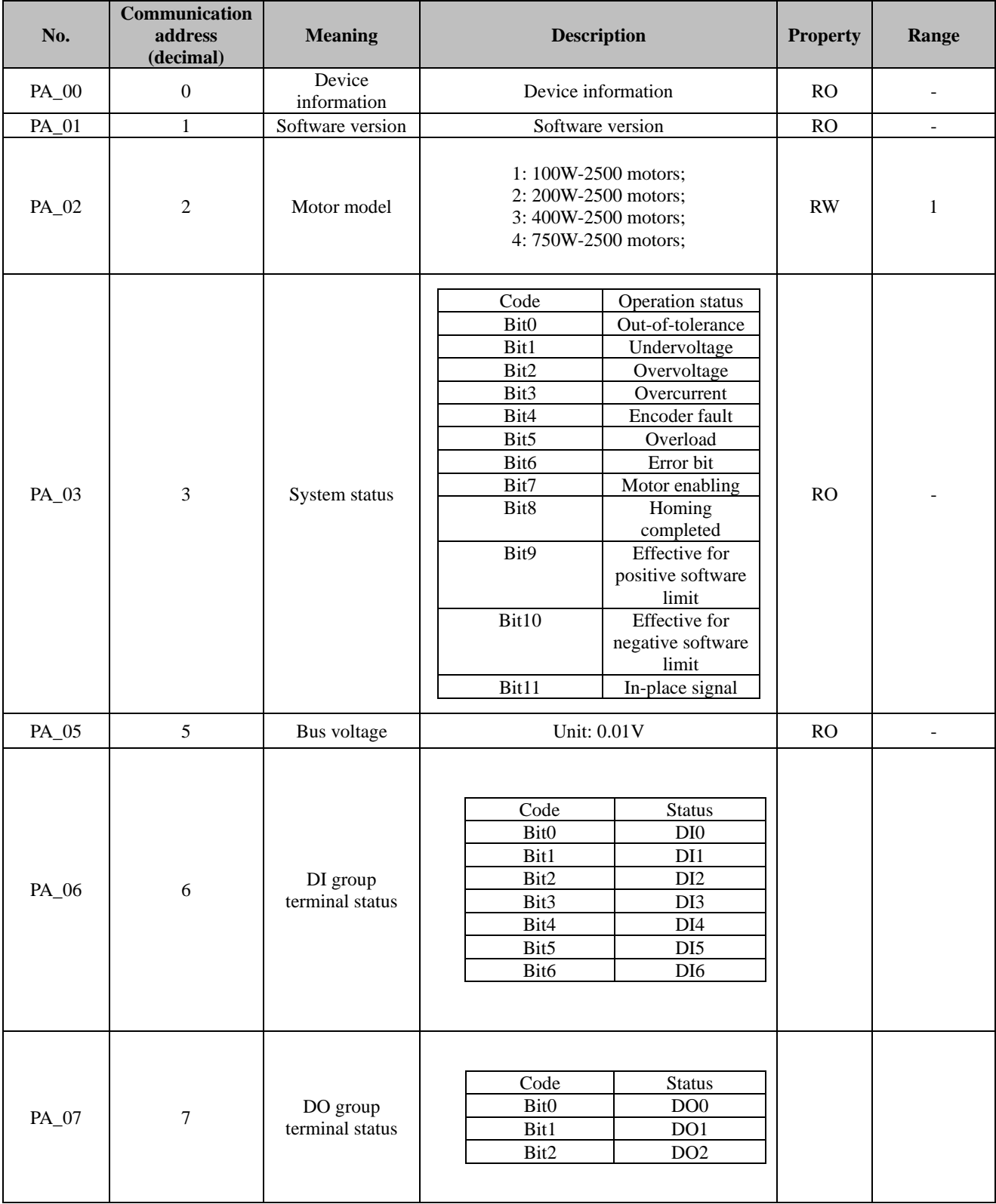

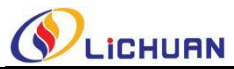

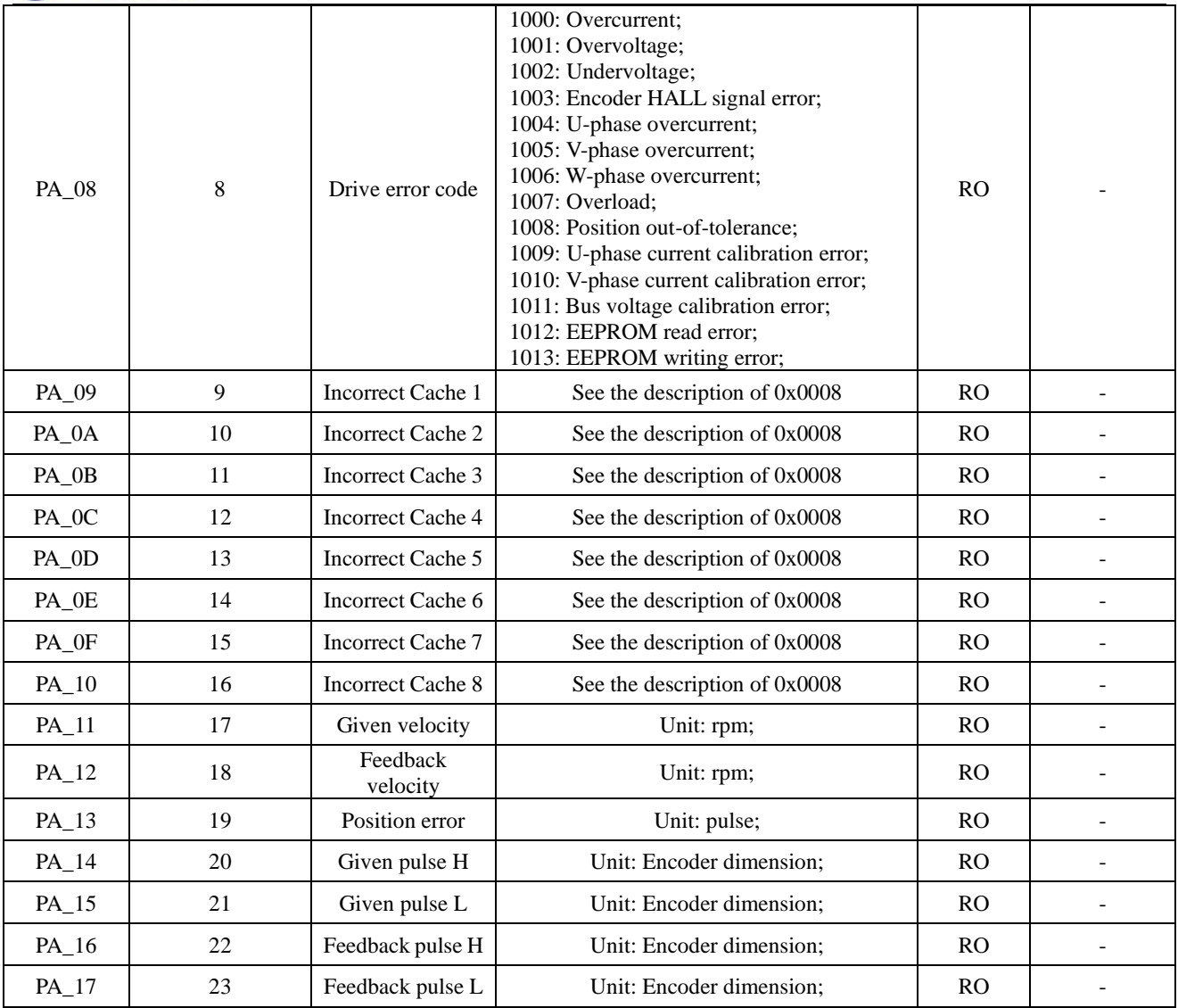

## <span id="page-10-0"></span>**3.2 Operating parameters**

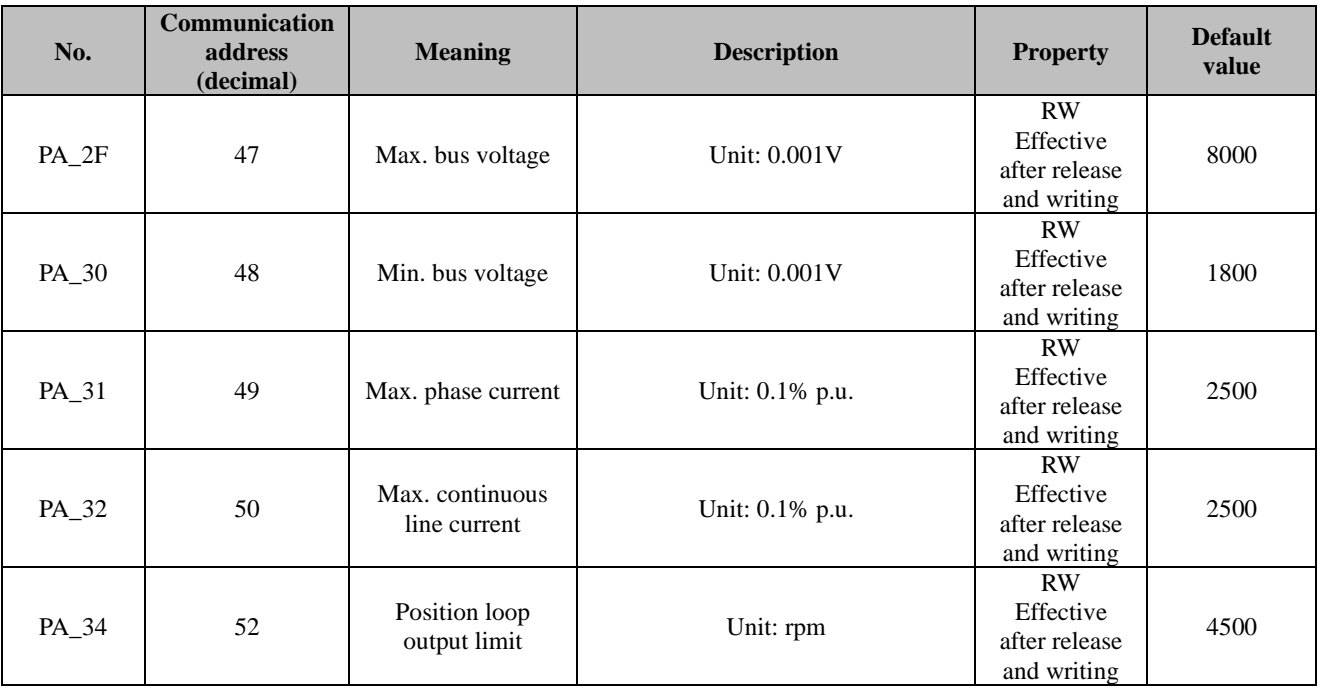

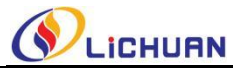

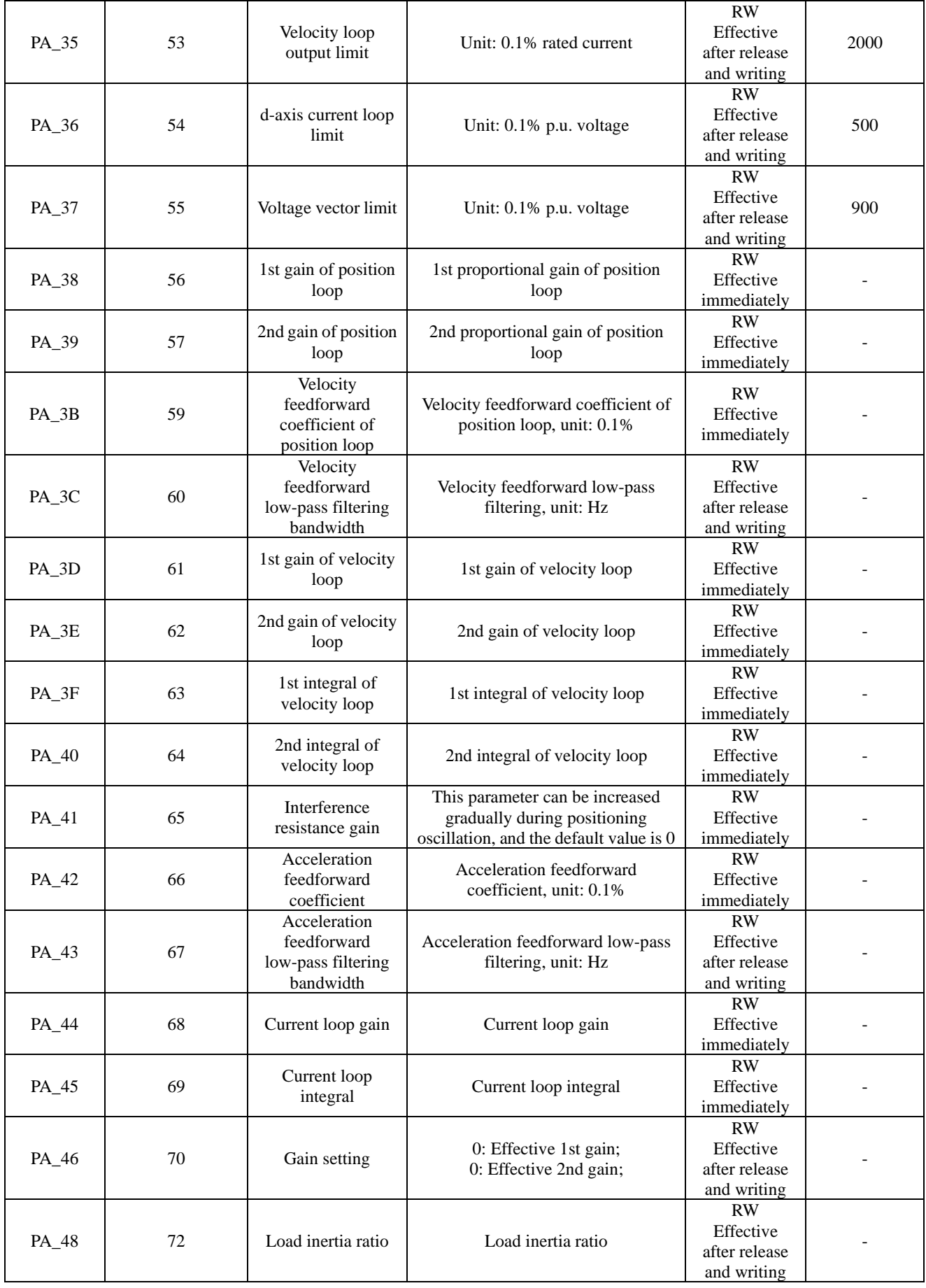

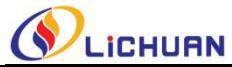

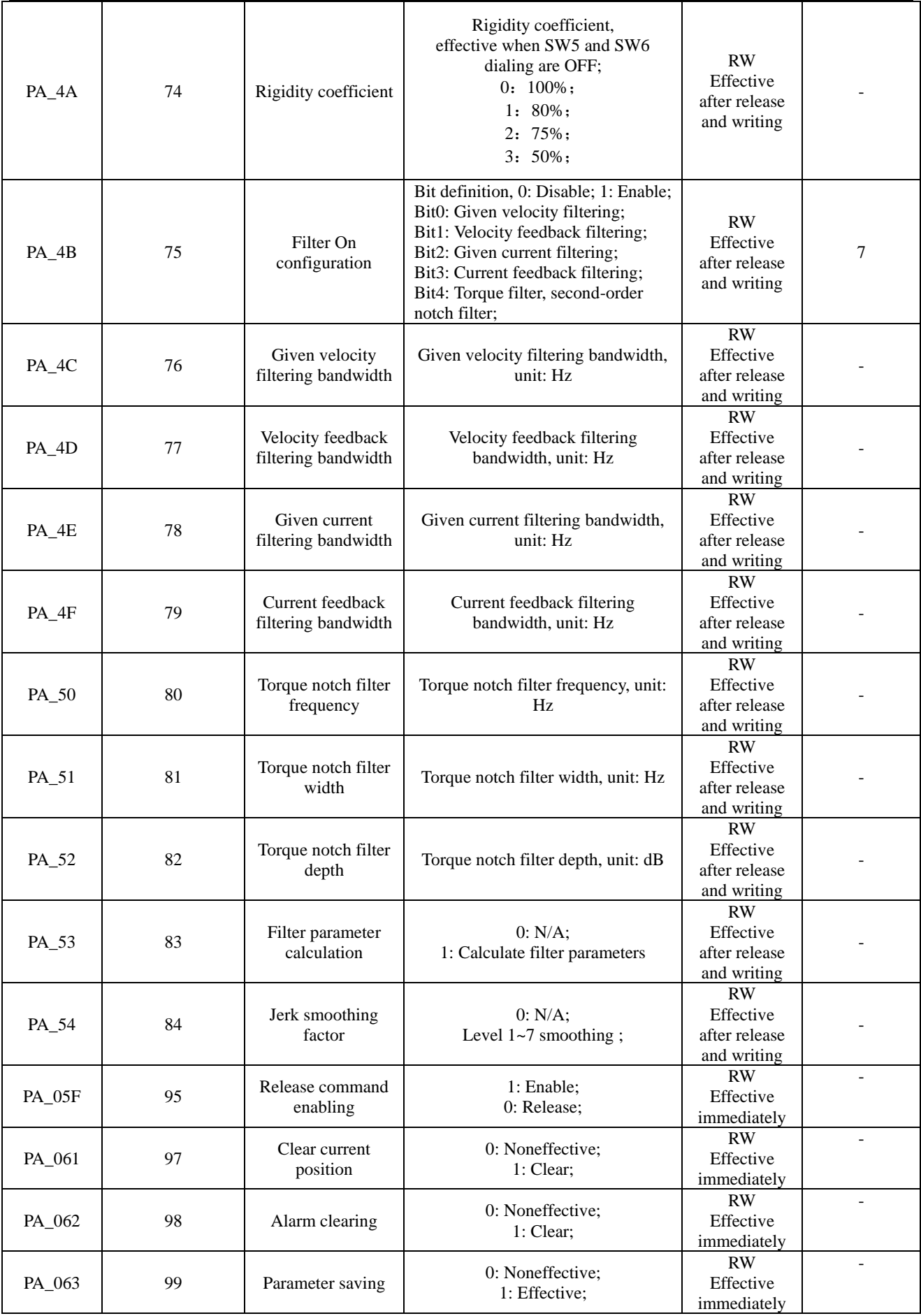

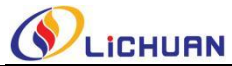

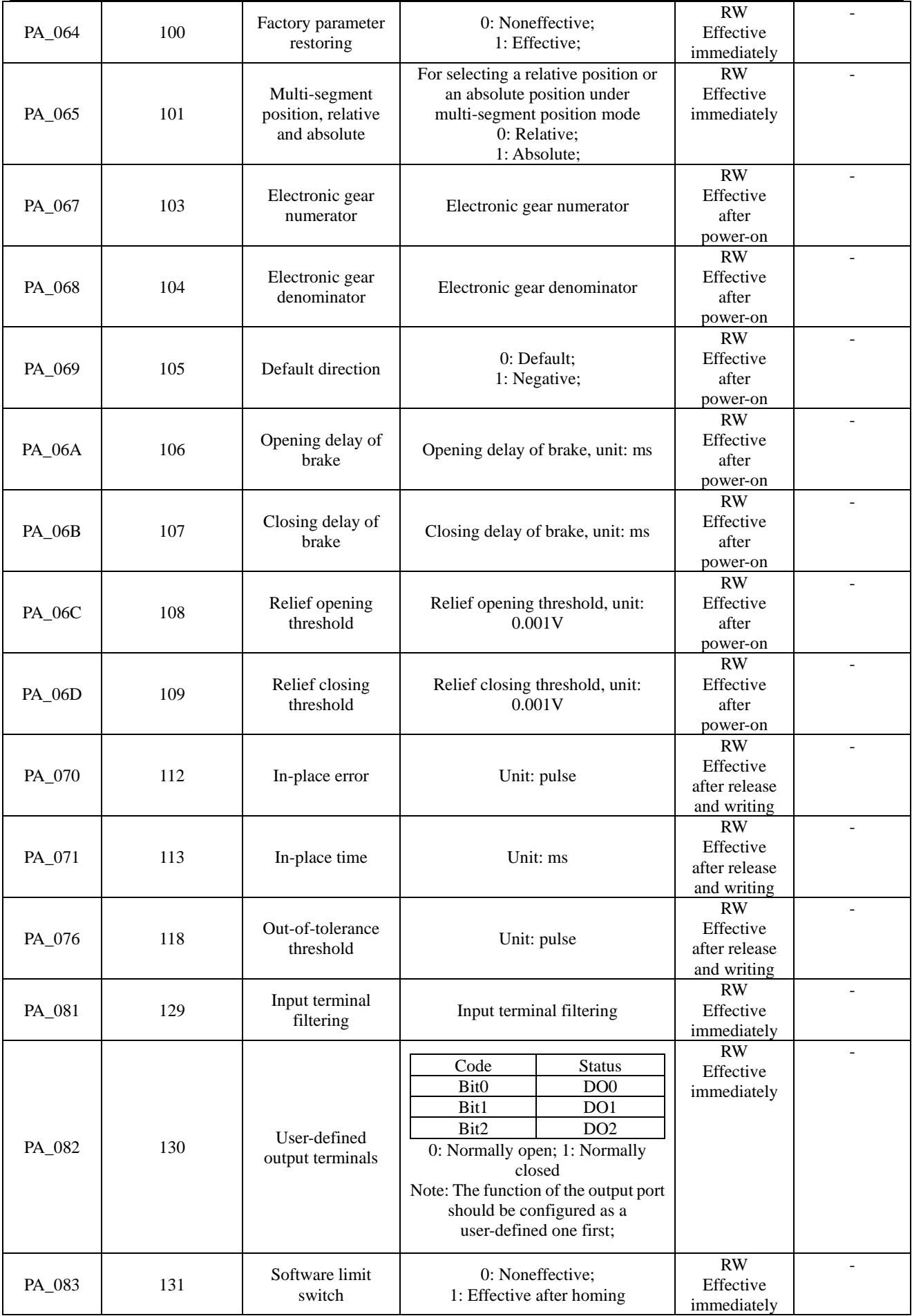

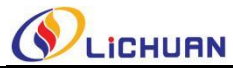

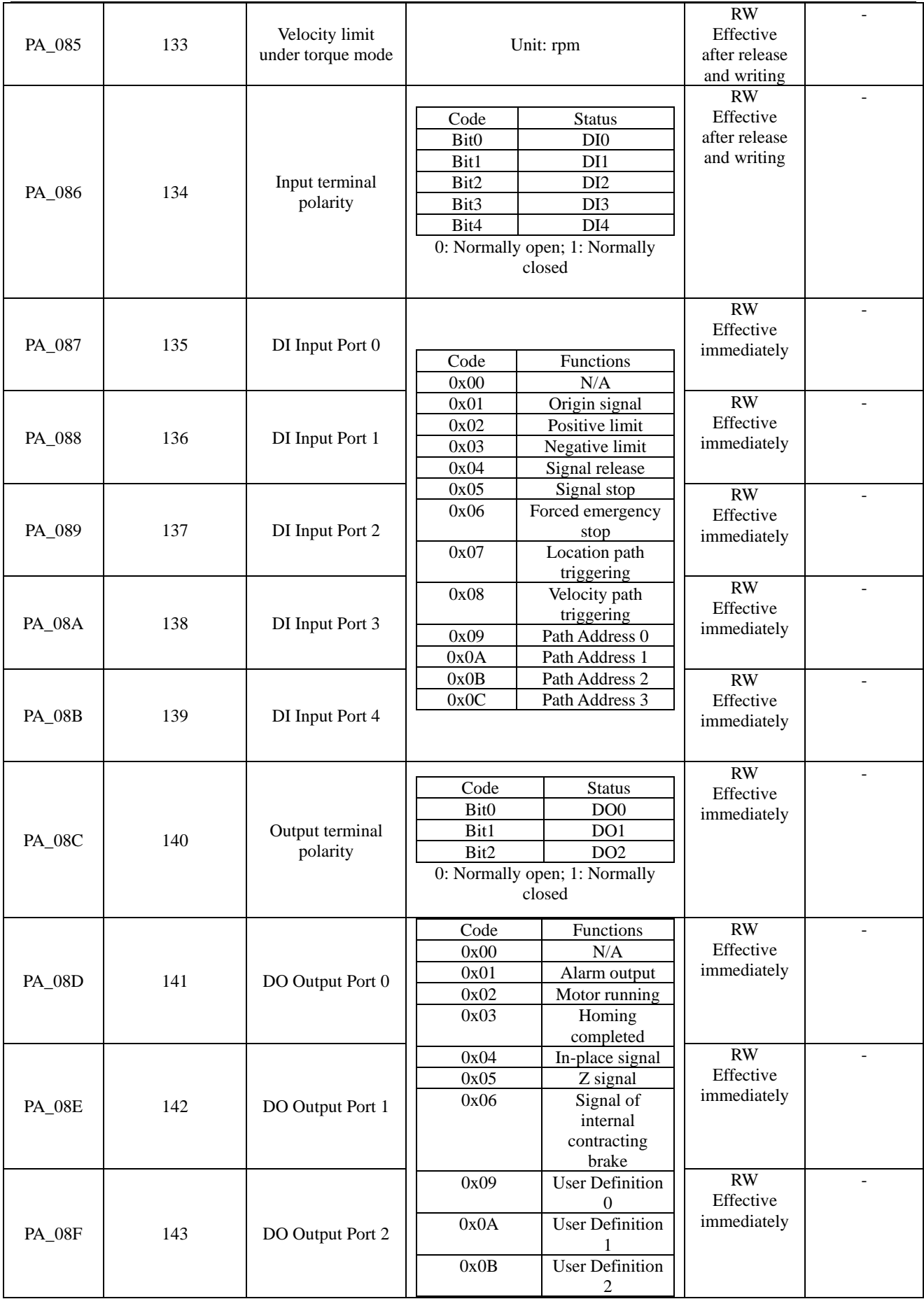

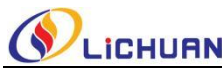

## <span id="page-15-0"></span>**3.3 Motion control parameters**

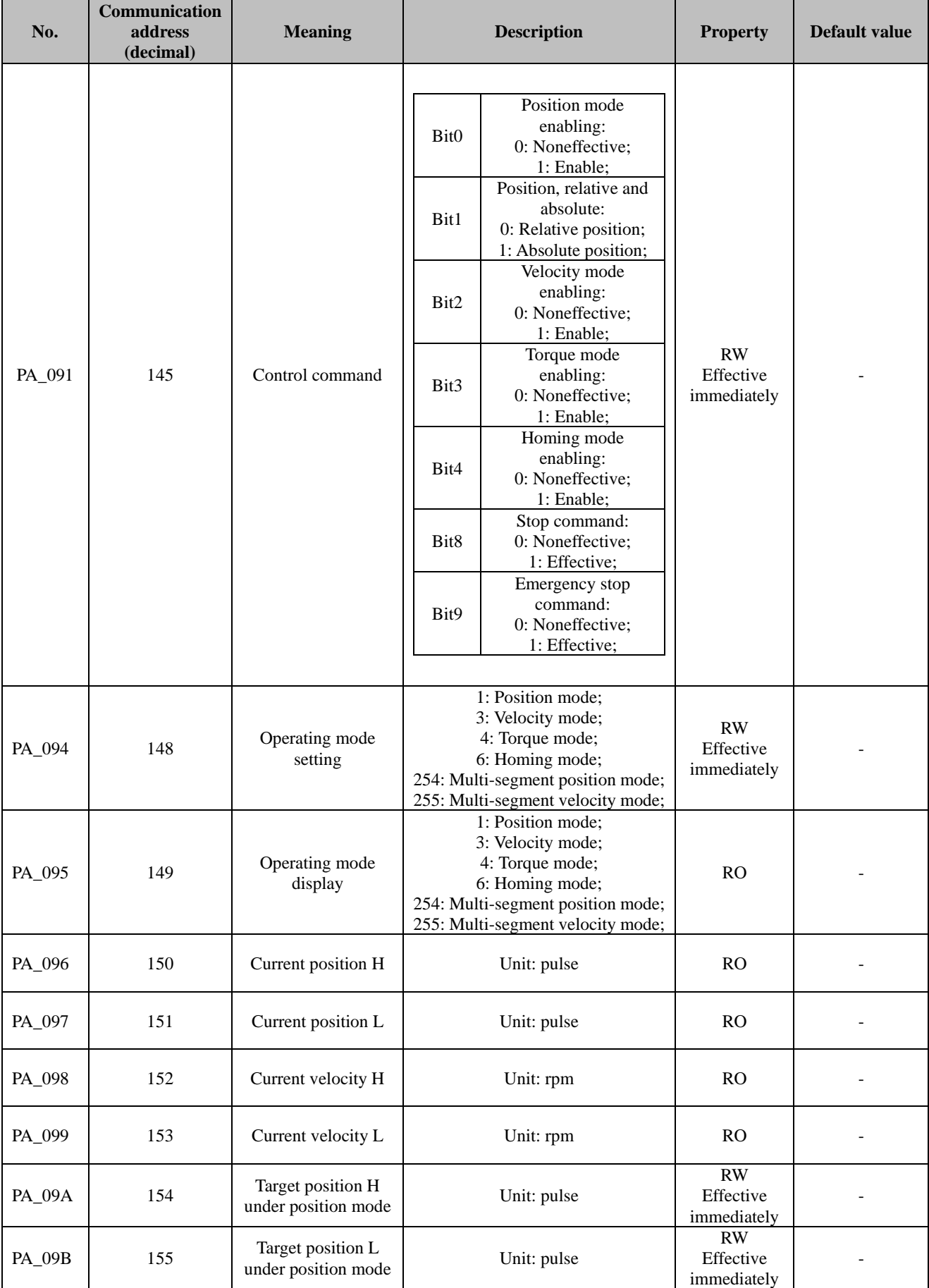

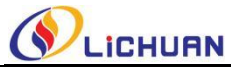

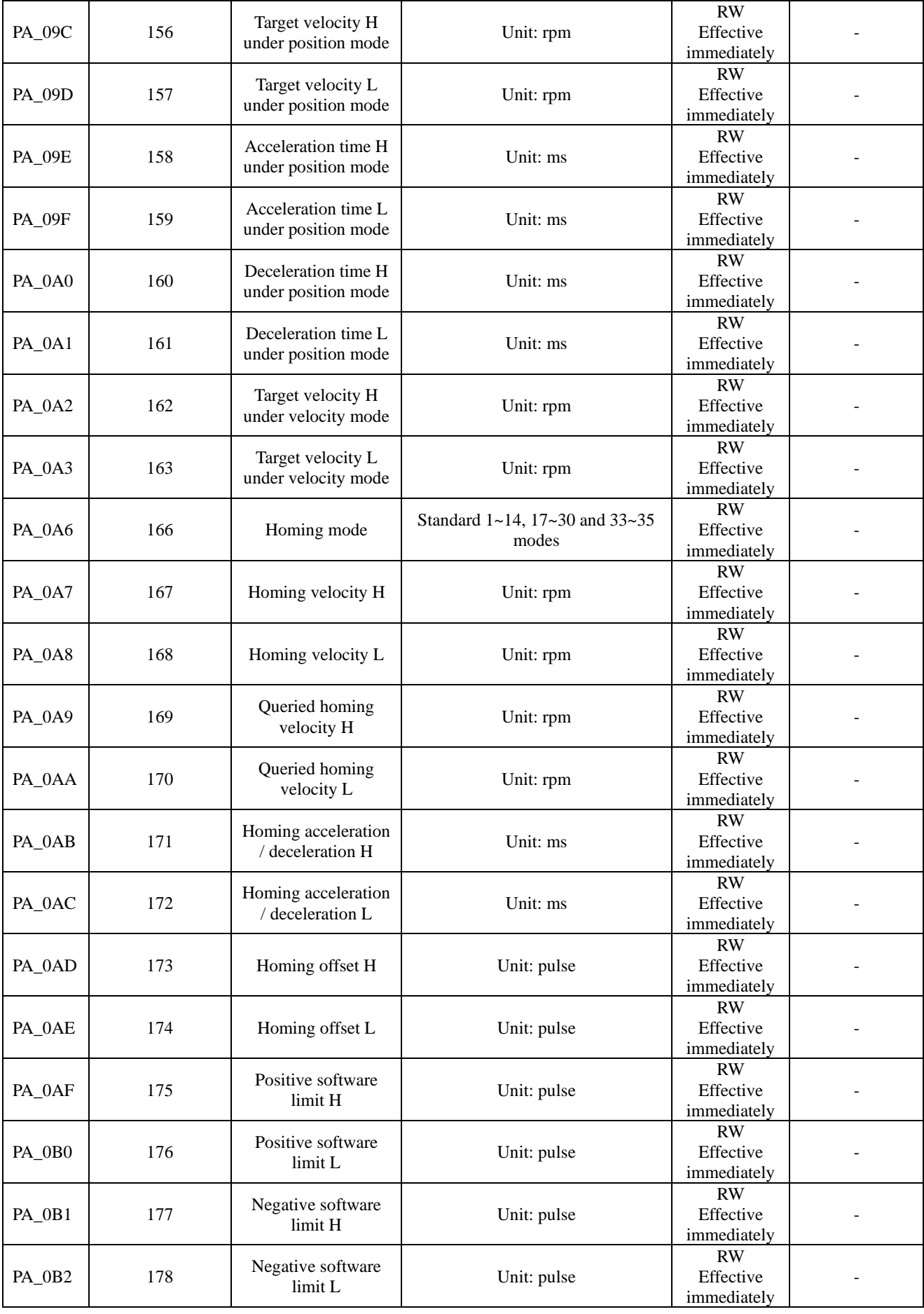

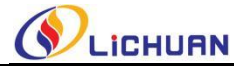

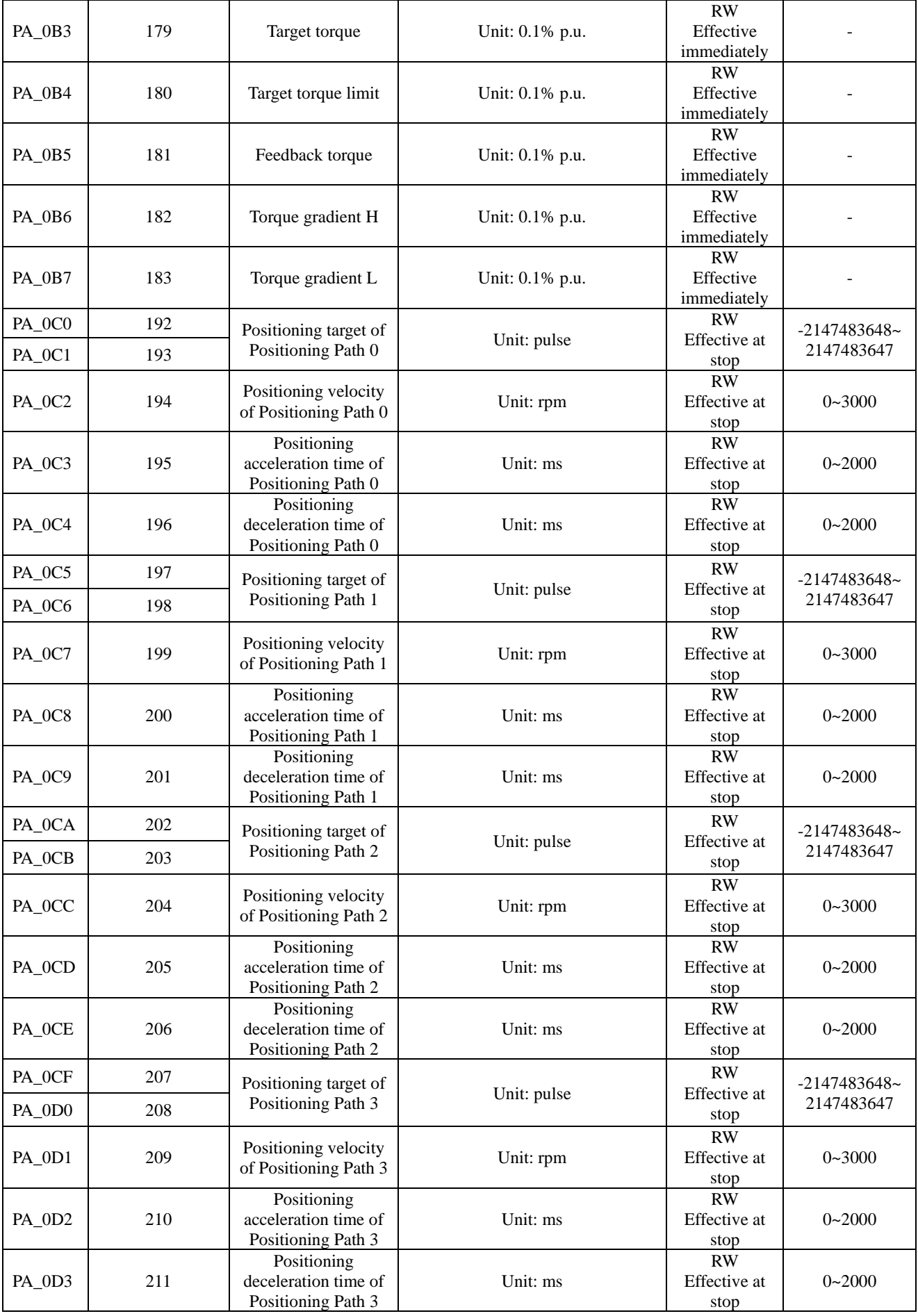

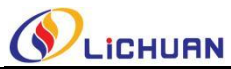

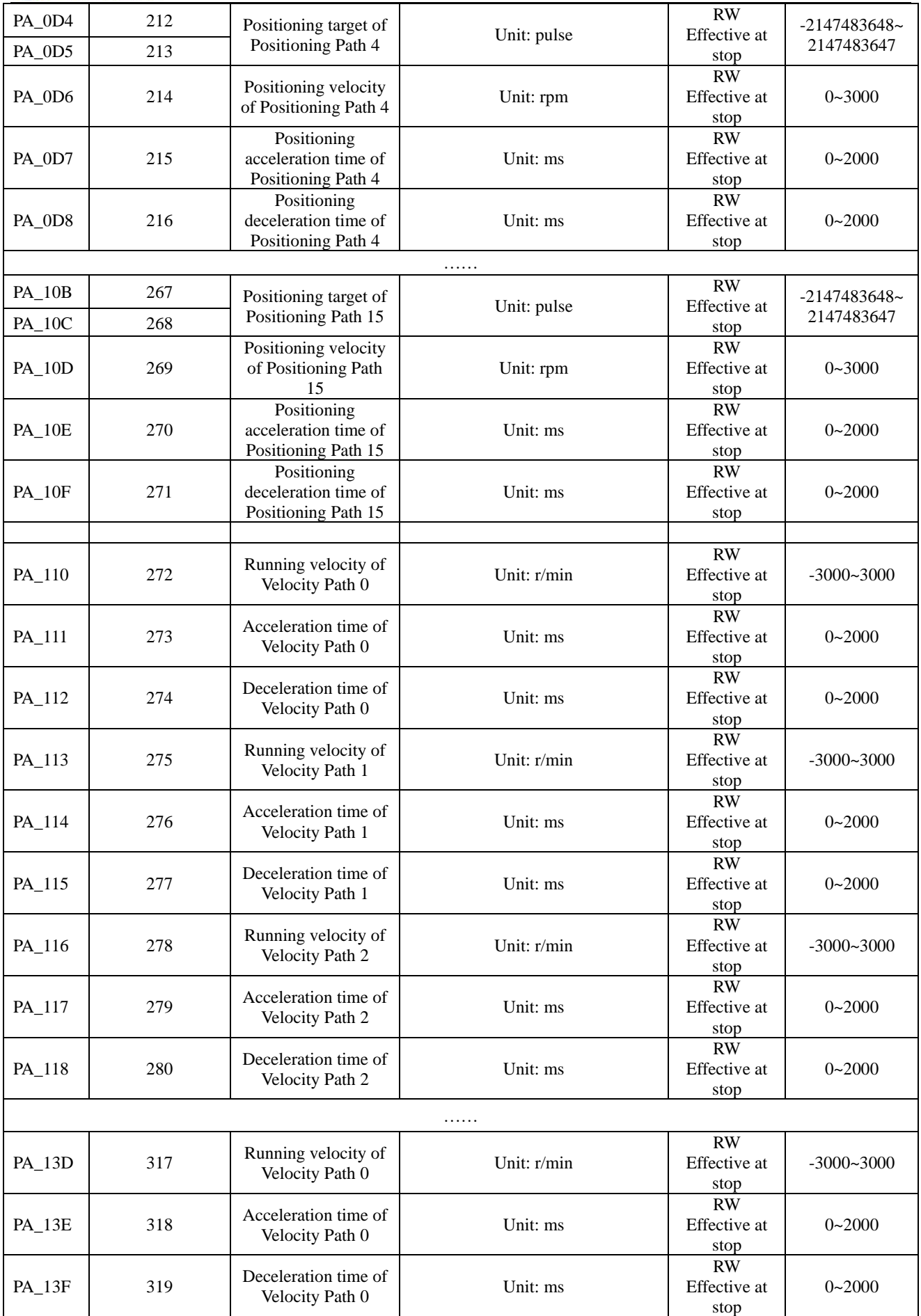

<span id="page-19-0"></span>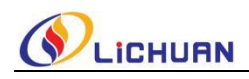

## **Chapter IV Communication Description**

#### <span id="page-19-1"></span>**4.1 Description of communication parameters and register addresses**

For the DS\_R bus type drive series, the station number and baud rate are set by external dialing, see Section 2.2 for details. **Check bit: without parity check; Data bit: 8-bit; Stop bit: 1-bit.** The above parameters are fixed and cannot be modified.

**The hexadecimal address corresponding to the register is the value behind the underline of the parameter No.,** for example: The hexadecimal address corresponding to PA\_0C2 is C2, and the corresponding decimal address converted with the computer calculator is 194.

#### <span id="page-19-2"></span>**4.2 Description of position mode**

#### <span id="page-19-3"></span>**4.2.1 Related parameters**

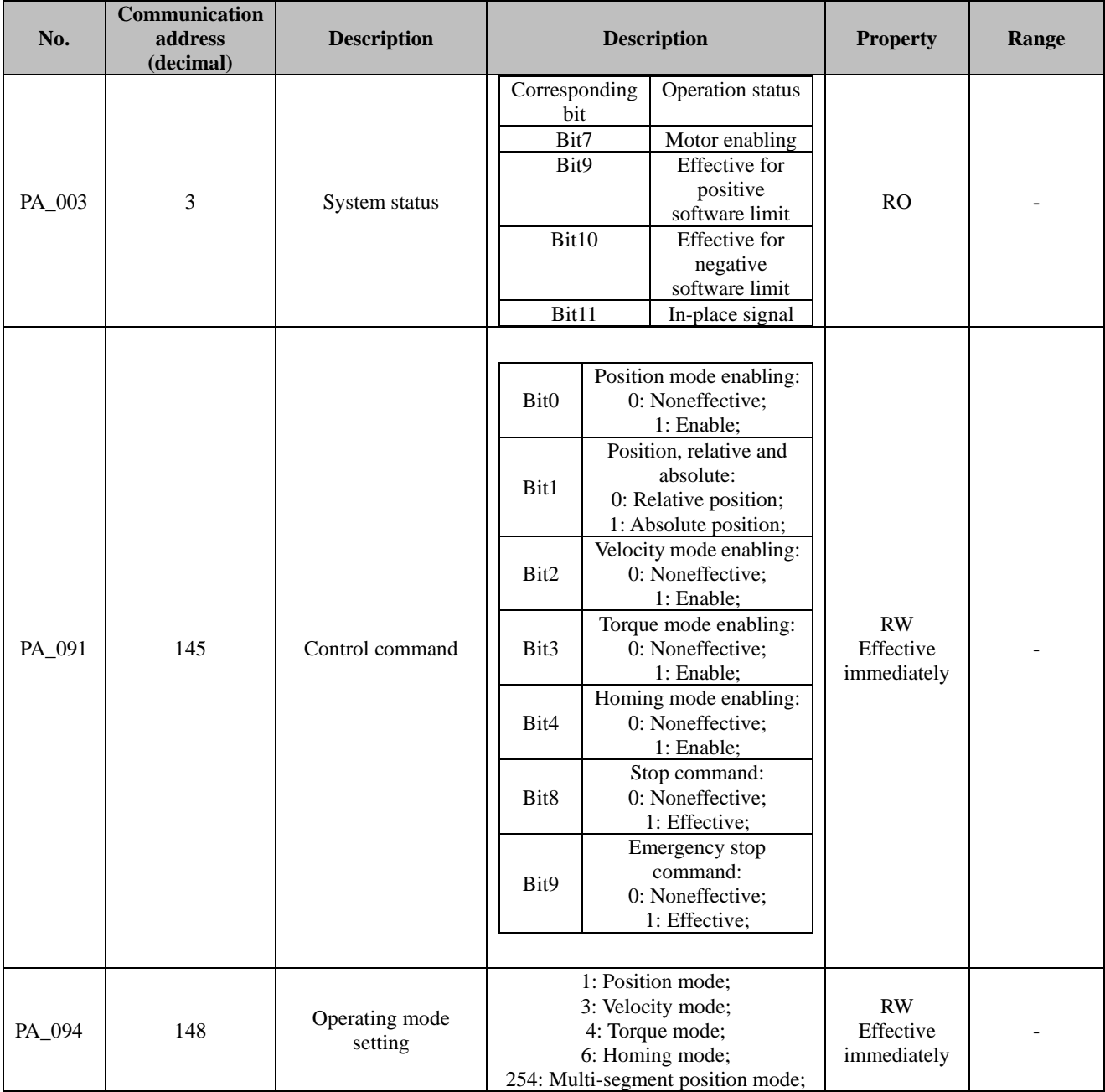

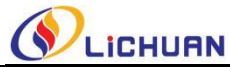

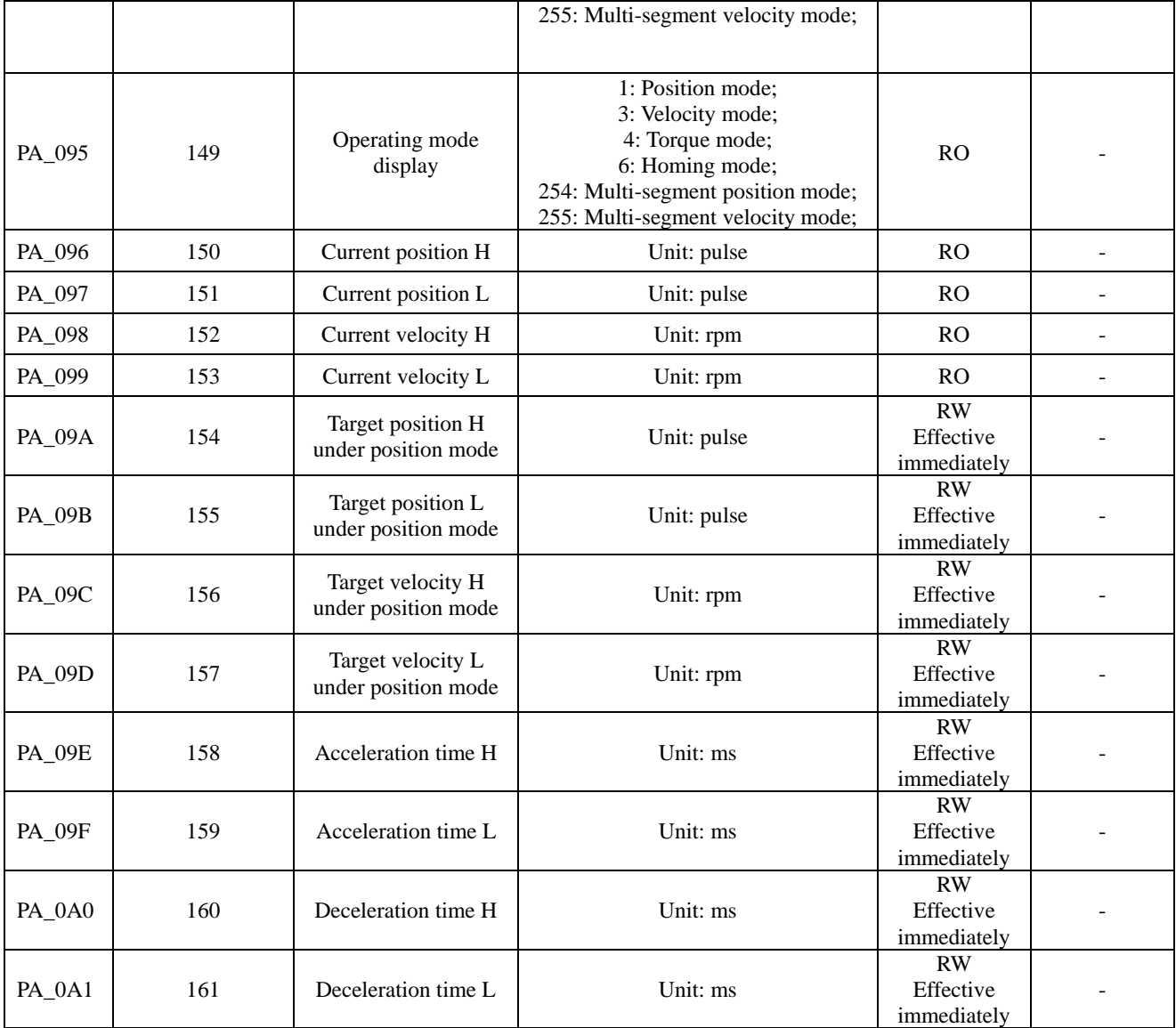

#### <span id="page-20-0"></span>**4.2.2 Description of position mode**

The motion parameters can be given by the position mode through the master station, which are: target position (PA\_09A, PA\_09B), target velocity (PA\_09C, PA\_09D), acceleration time (PA\_09E, PA\_09F), deceleration time (PA\_0A0, PA\_0A1), and then the motion path can be established by the drive according to these parameters to achieve accurate position control. The motion curve is shown in the following figure:

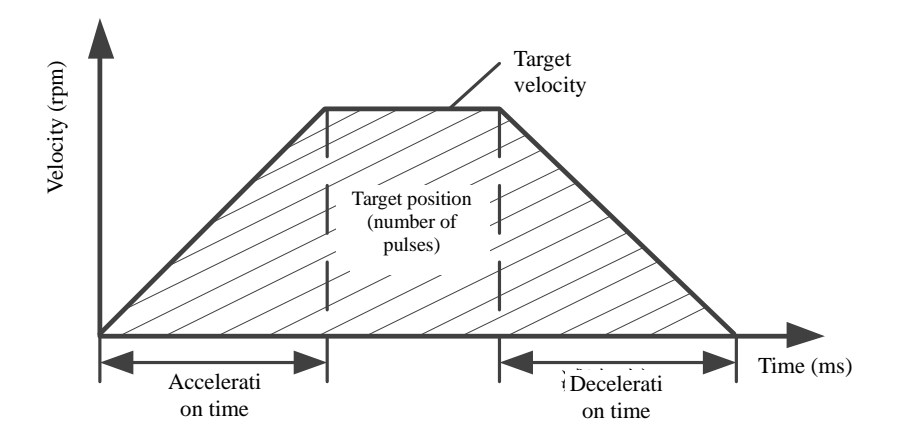

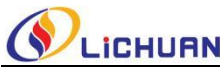

#### <span id="page-21-0"></span>**4.2.3 Description of control steps**

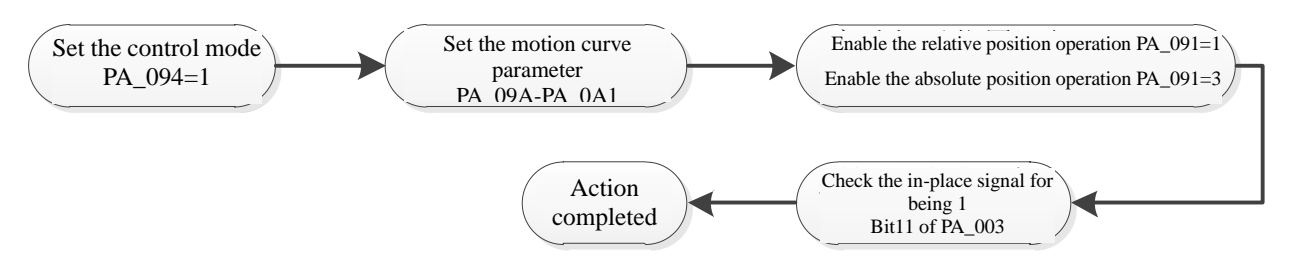

#### <span id="page-21-1"></span>**4.2.4 Example of communication message under position mode**

1. Set position mode, PA\_094=1

Sent message: 01 06 00 94 00 01 09 E6

Returned message: 01 06 00 94 00 01 09 E6

2. Set parameters: Target position 80000 (PA\_09A=0x0001, PA\_09B=0x3880), target velocity 200

(PA\_09C=0x0000, PA\_09D=0x00C8), acceleration time 200 (PA\_09E=0x0000, PA09F=0x00C8), deceleration

time 200 (PA\_0A0=0x0000, PA0A1=0x00C8).

Sent message: 01 10 00 9A 00 08 10 00 01 38 80 00 00 00 C8 00 00 00 C8 00 00 00 C8 8C 91

Returned message: 01 10 00 9A 00 08 E1 E0

3. Set the control mode to absolute position and trigger position enabling PA  $091=3$ 

Sent message: 01 06 00 91 00 03 98 26

Returned message: 01 06 00 91 00 03 98 26

#### <span id="page-21-2"></span>**4.3 Description of velocity mode**

#### <span id="page-21-3"></span>**4.3.1 Related parameters**

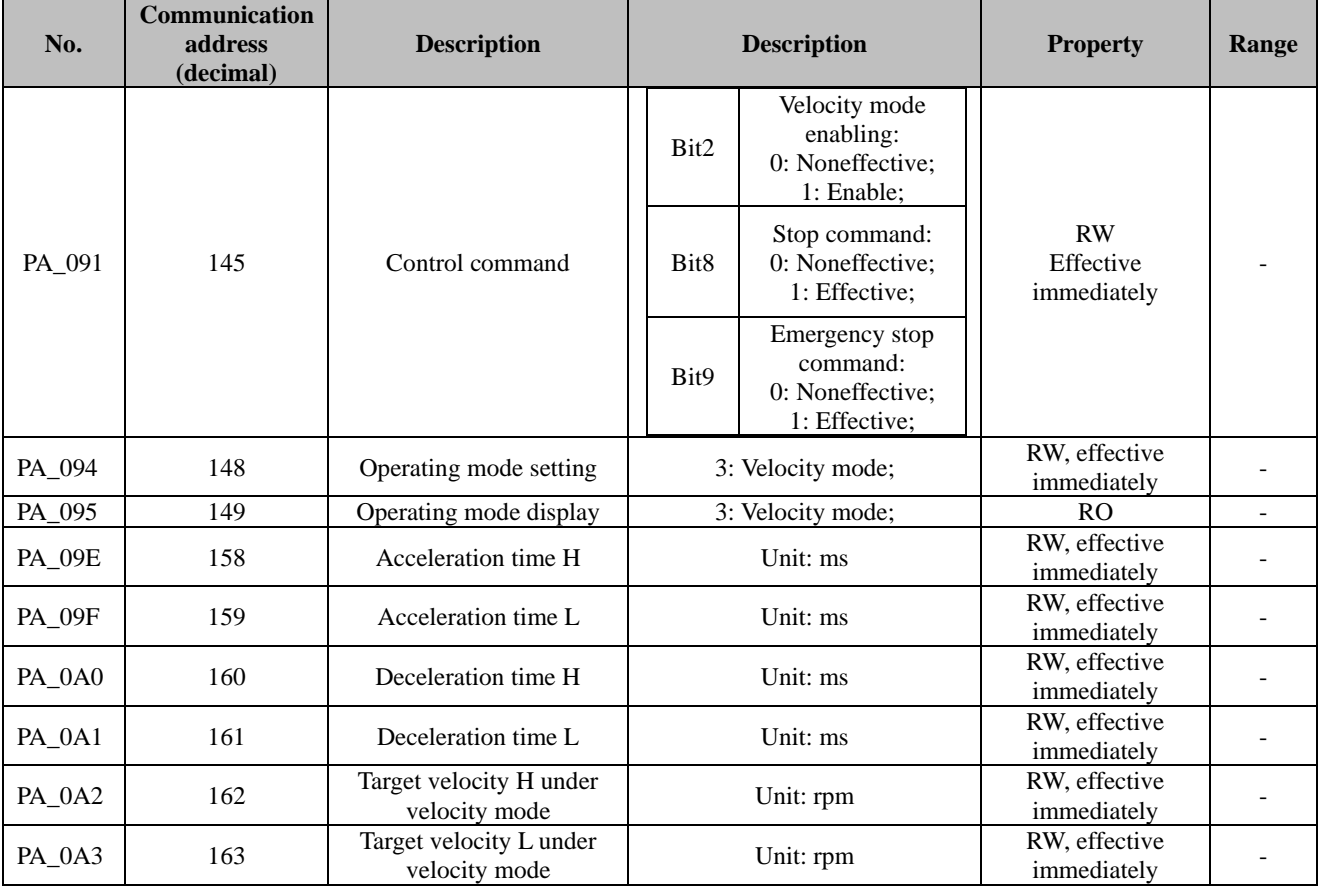

<span id="page-22-0"></span>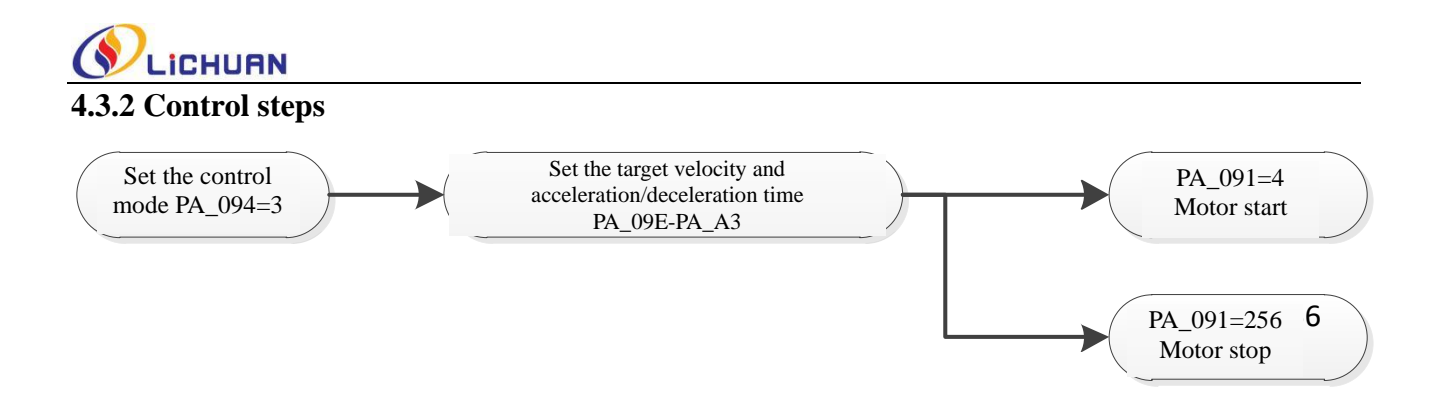

#### <span id="page-22-1"></span>**4.3.3 Example of communication message under velocity mode**

1. Set velocity mode, PA\_094=3

Sent message: 01 06 00 94 00 03 88 27

Returned message: 01 06 00 94 00 03 88 27

2. Set parameters: Acceleration time 200 (PA\_09E=0x0000, PA09F=0x00C8), deceleration time 200 (PA\_0A0=0x0000, PA0A1=0x00C8), target velocity 200 (PA\_0A2=0x0000, PA0A3=0x00C8),

Sent message: 01 10 00 9E 00 06 0C 00 00 00 C8 00 00 00 C8 00 00 00 C8 35 5C

Returned message: 01 10 00 9E 00 06 21 E5

3. Enable operation, PA\_091=4

Sent message: 01 06 00 91 00 04 D9 E4

Returned message: 01 06 00 91 00 04 D9 E4

#### <span id="page-22-2"></span>**4.4 Description of torque mode**

#### <span id="page-22-3"></span>**4.4.1 Related parameters**

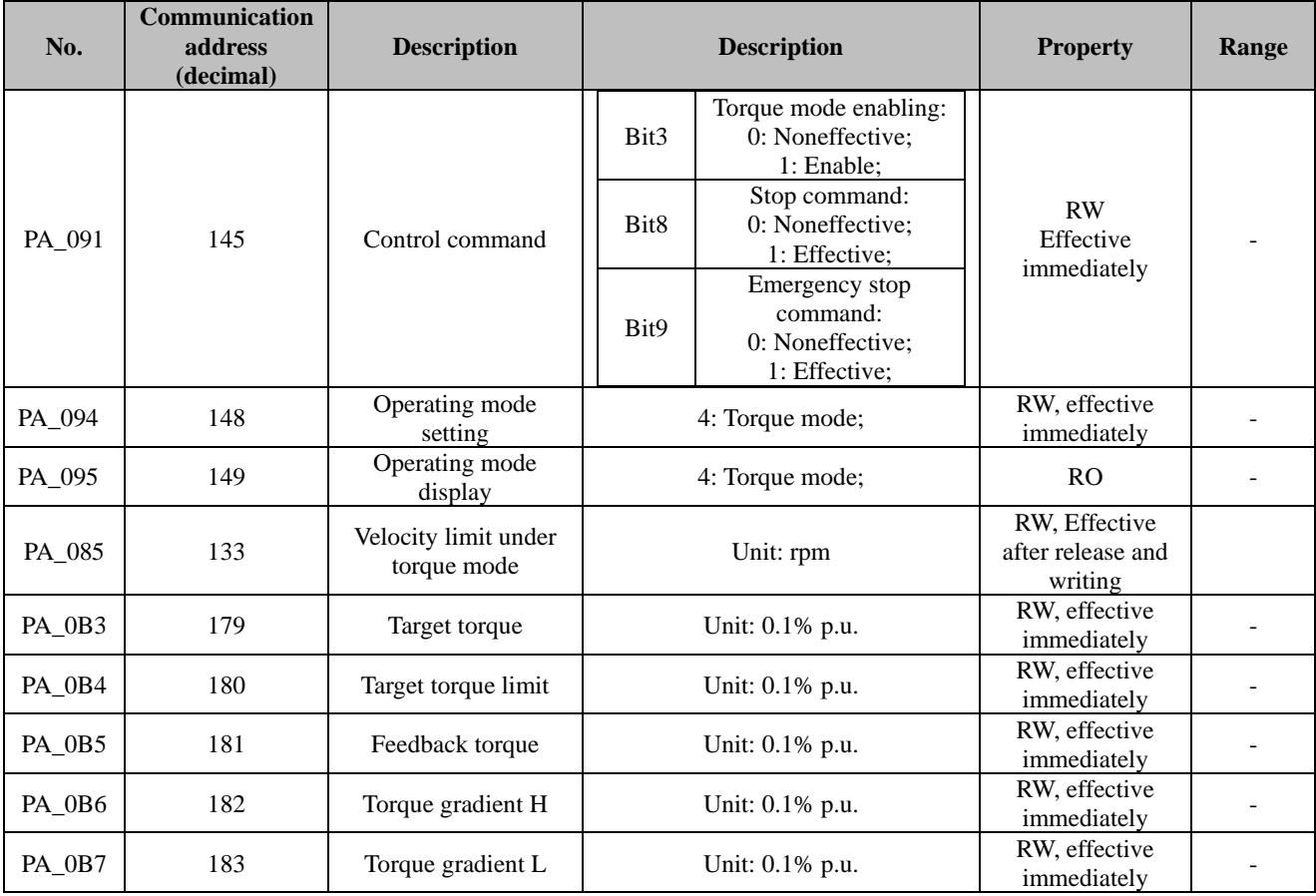

<span id="page-23-0"></span>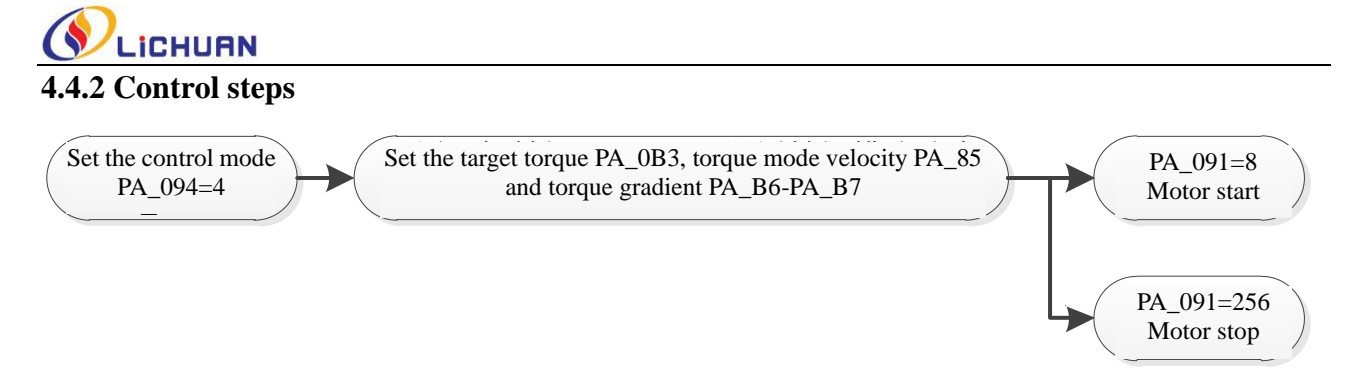

#### <span id="page-23-1"></span>**4.4.3 Example of communication message under torque mode**

1. Set velocity mode, PA\_094=4 Sent message: 01 06 00 94 00 04 C9 E5 Returned message: 01 06 00 94 00 04 C9 E5 2. Set parameters: Target torque 300 (PA\_0B3=0x012C), torque limit 3000 (PA\_0B4=0x0BB8), target velocity 200 (PA\_0A2=0x0000, PA0A3=0x00C8) Sent message: 01 10 00 B3 00 04 08 01 2C 0B B8 00 00 00 C8 7C B8 Returned message: 01 10 00 B3 00 04 30 2D 3. Enable operation, PA\_091=8 Sent message: 01 06 00 91 00 08 D9 E1 Returned message: 01 06 00 91 00 08 D9 E1

#### <span id="page-23-2"></span>**4.5 Homing mode**

This drive series support 31 standard homing modes (No. 1~14, 17~30, 33~35). This section introduces only several common homing modes.

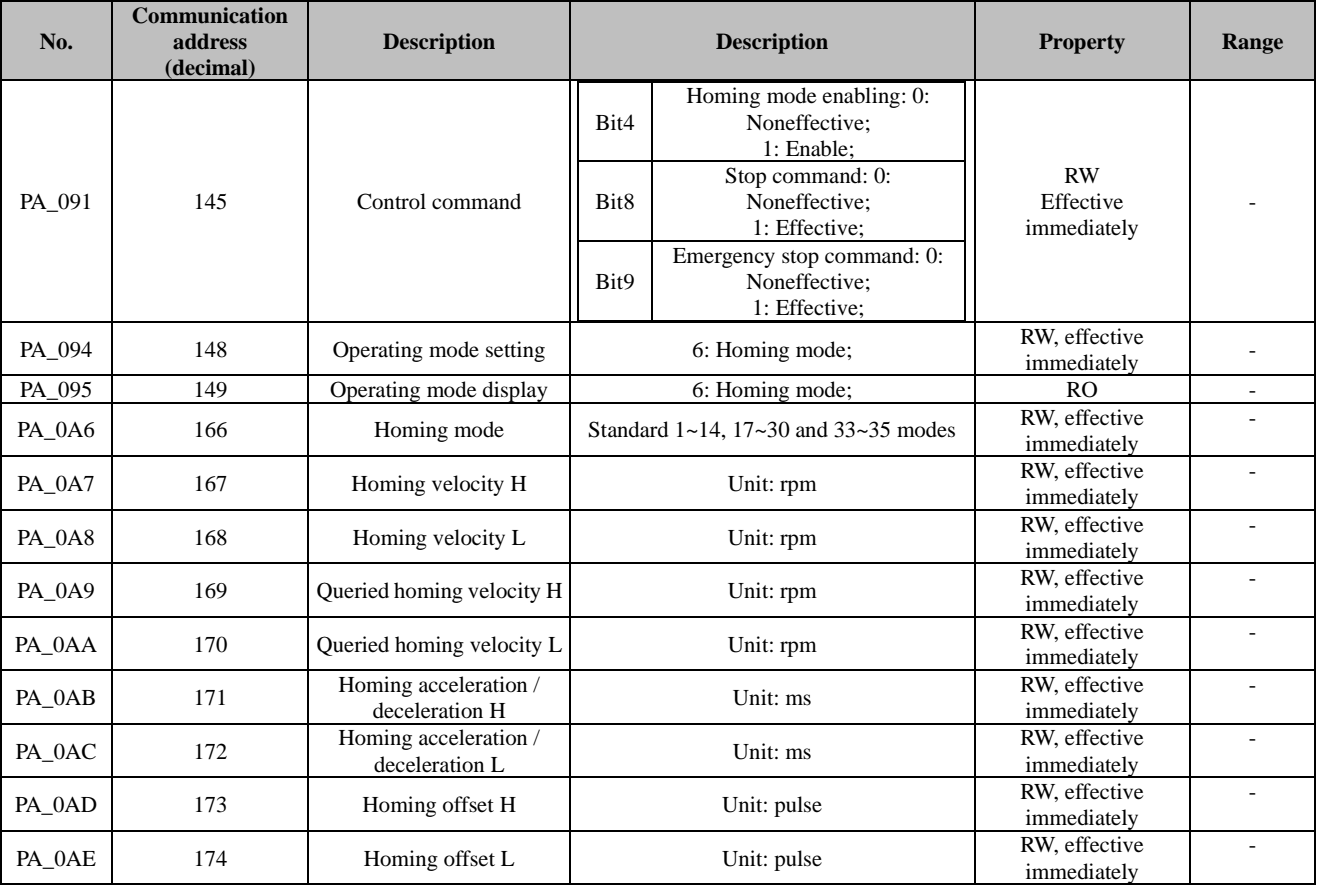

#### <span id="page-23-3"></span>**4.5.1 Related parameters**

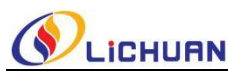

#### <span id="page-24-0"></span>**4.5.2 Description of common homing mode**

**1. Negative limit mode** (PA\_0A6=17): After homing is allowed, the motor will run in the negative direction at the homing velocity (PA\_0A7/ PA\_0A8). It will decelerate and stop when the negative limit switch is sensed. Then it will run in the positive direction at the queried velocity (PA\_0A9/ PA\_0AA). When leaving the negative limit switch is sensed, the motor will stop, indicating that the homing operation is completed.

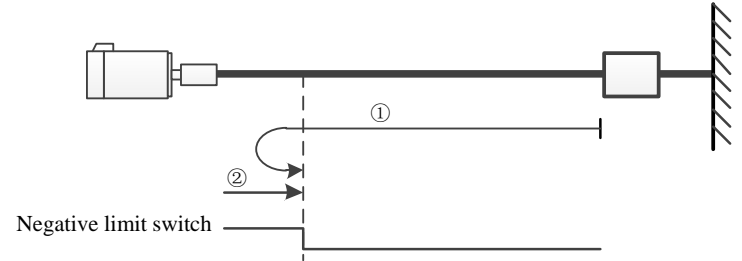

**2. Positive limit mode** (PA\_0A6=18): After homing is allowed, the motor will run in the positive direction at the homing velocity (PA\_0A7/ PA\_0A8). It will decelerate and stop when the positive limit switch is sensed, it will run in the negative direction at the queried velocity (PA\_0A9/ PA\_0AA). When leaving the positive limit switch is sensed, the motor will stop, indicating that the homing operation is completed.

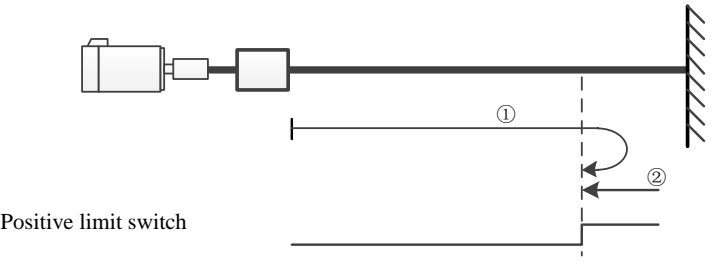

**3. Positive origin mode** (PA\_0A6=24): After homing is allowed, the motor will run in the positive direction at the homing velocity (PA\_0A7/ PA\_0A8). It will decelerate and stop when the origin switch is sensed, and then run in the negative direction at the queried velocity (PA\_0A9/ PA\_0AA). When leaving the origin switch is sensed, it will decelerate and stop and then run in the positive direction at the queried velocity (PA\_0A9/ PA\_0AA). It will decelerate and stop when the origin switch is sensed, indicating that the homing operation is completed.

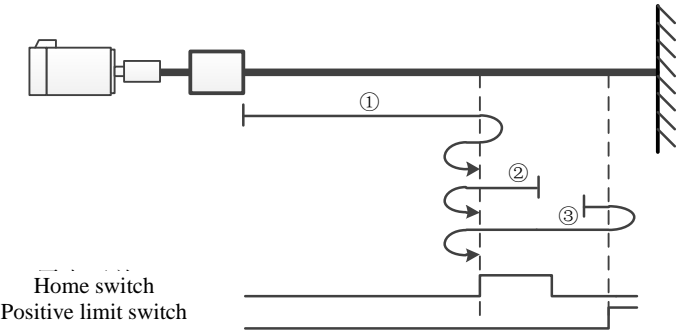

**4. Negative origin mode** (PA\_0A6=28): After homing is allowed, the motor will run in the negative direction at the homing velocity (PA\_0A7/ PA\_0A8). It will decelerate and stop when the origin switch is sensed, and then run in the positive direction at the queried velocity (PA\_0A9/ PA\_0AA). When leaving the origin switch is sensed, it will decelerate and stop and then run in the negative direction at the queried velocity (PA\_0A9/ PA\_0AA). It will decelerate and stop when the origin switch is sensed, indicating that the homing operation is completed.

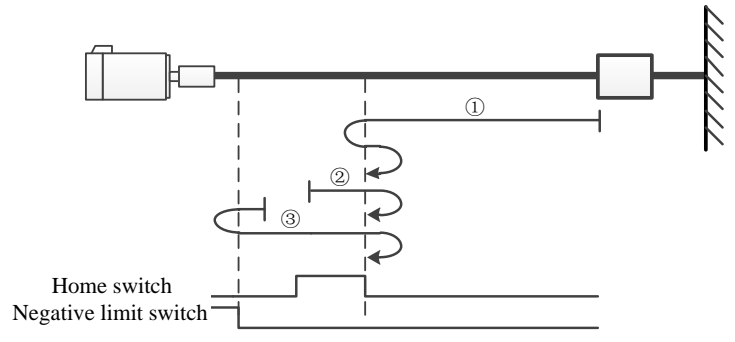

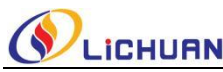

**5. Negative Z-signal homing mode** (PA\_0A6=33): After homing is allowed, the motor will run in the negative direction at the queried velocity (PA\_0A9/PA\_0AA). It will stop when Z-signal is sensed, indicating that the homing operation is completed.

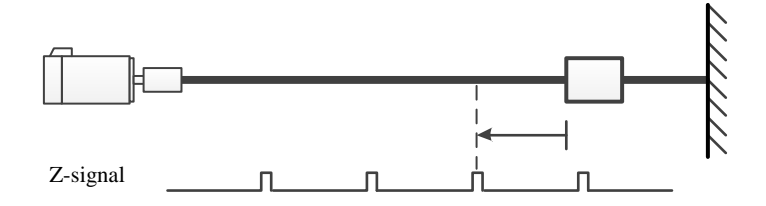

**6. Positive Z-signal homing mode** (PA\_0A6=34): After homing is allowed, the motor will run in the positive direction at the queried velocity (PA\_0A9/PA\_0AA). It will stop when Z-signal is sensed, indicating that the homing operation is completed.

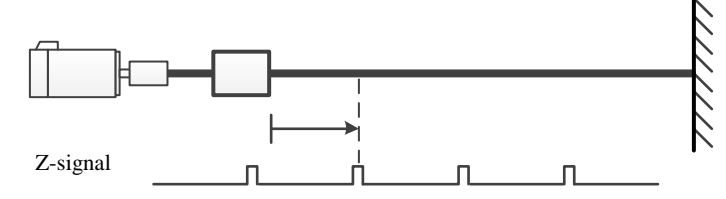

**7. Setting the current position as the origin** (PA\_0A6=35): After homing is allowed, clear the current position directly, and then output the homing completed signal.

#### <span id="page-25-0"></span>**4.5.3 Example of communication message under homing mode**

1. Set homing mode, PA\_094=6 Sent message: 01 06 00 94 00 06 48 24 Returned message: 01 06 00 94 00 06 48 24 3. Enable homing, PA\_091=16 Sent message: 01 06 00 91 00 10 D9 EB Returned message: 01 06 00 91 00 10 D9 EB

#### <span id="page-25-1"></span>**4.6 Multi-segment position mode**

#### <span id="page-25-2"></span>**4.6.1 Related parameters**

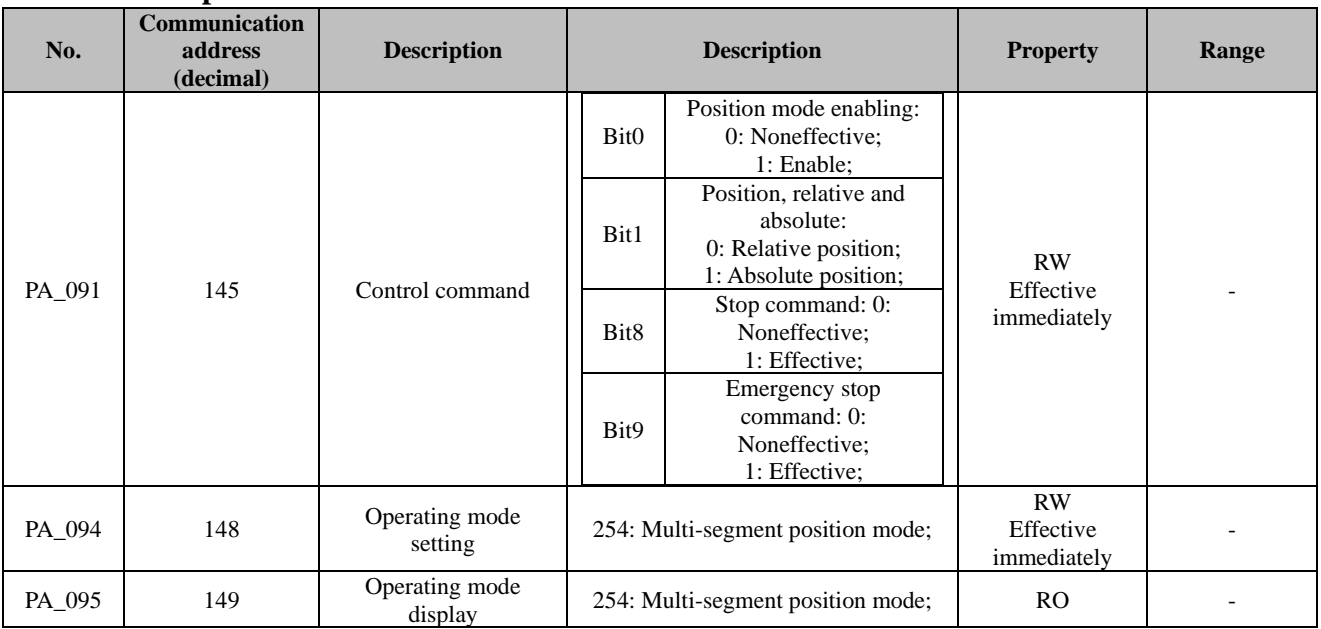

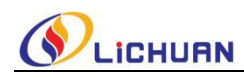

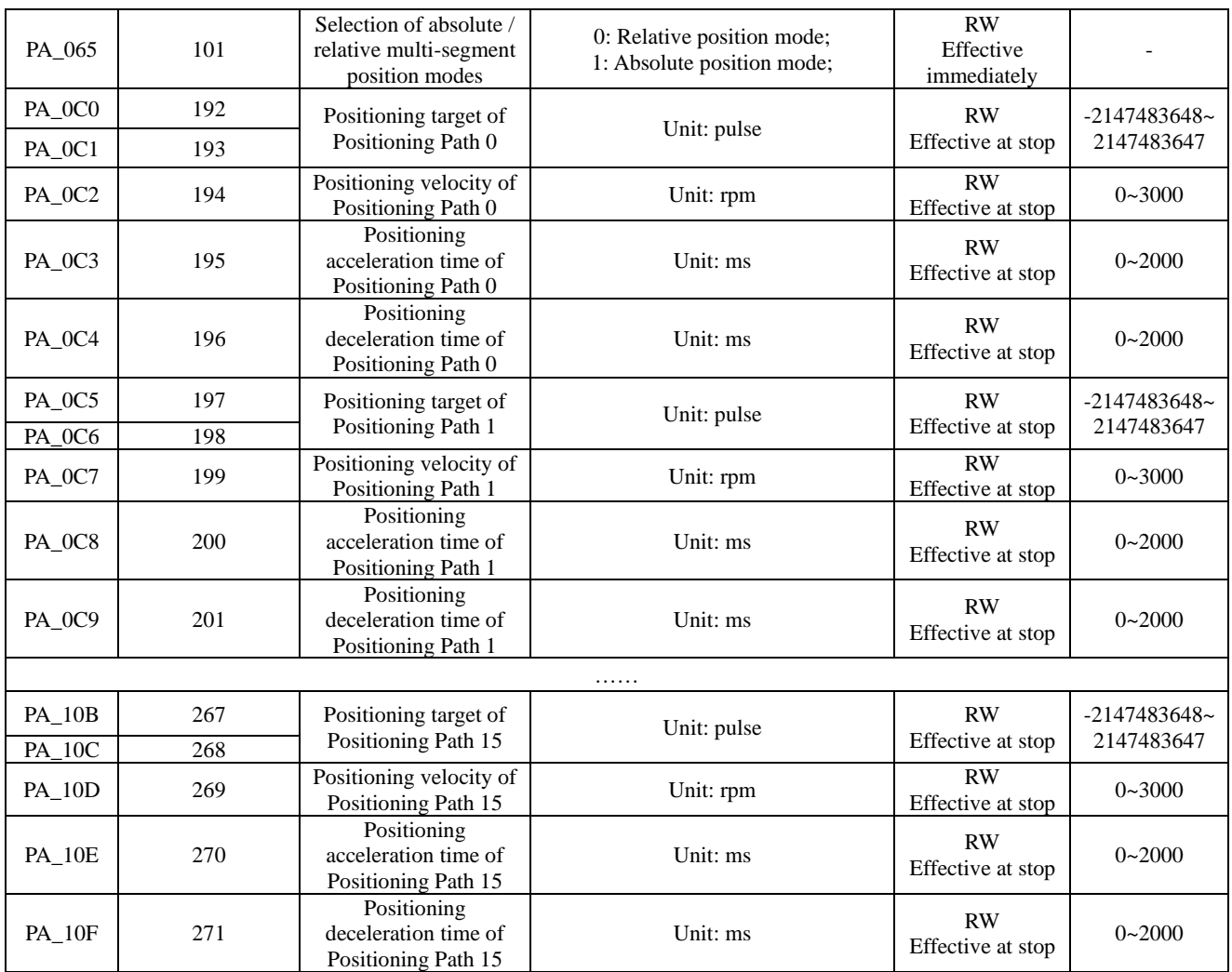

#### <span id="page-26-0"></span>**4.6.2 Description of multi-segment position control**

The internal multi-segment position can only run after being selected and triggered through the DI port, see the following details:

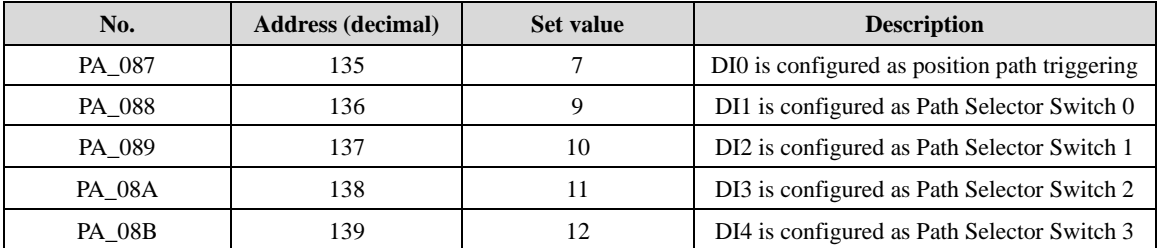

After configuring the DI port according to the above table, select the position segment through DI1-DI4, and then use DI0 to trigger (rising edge) running of the position segment. See the following table:

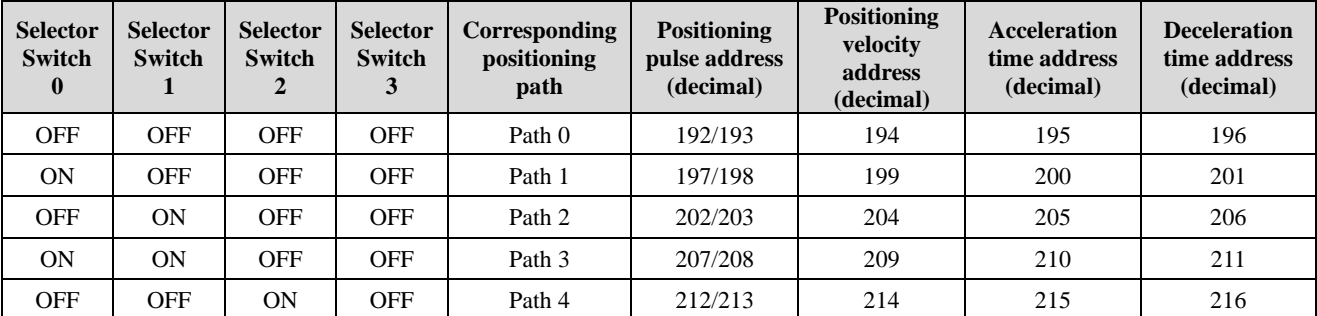

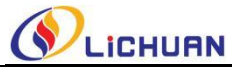

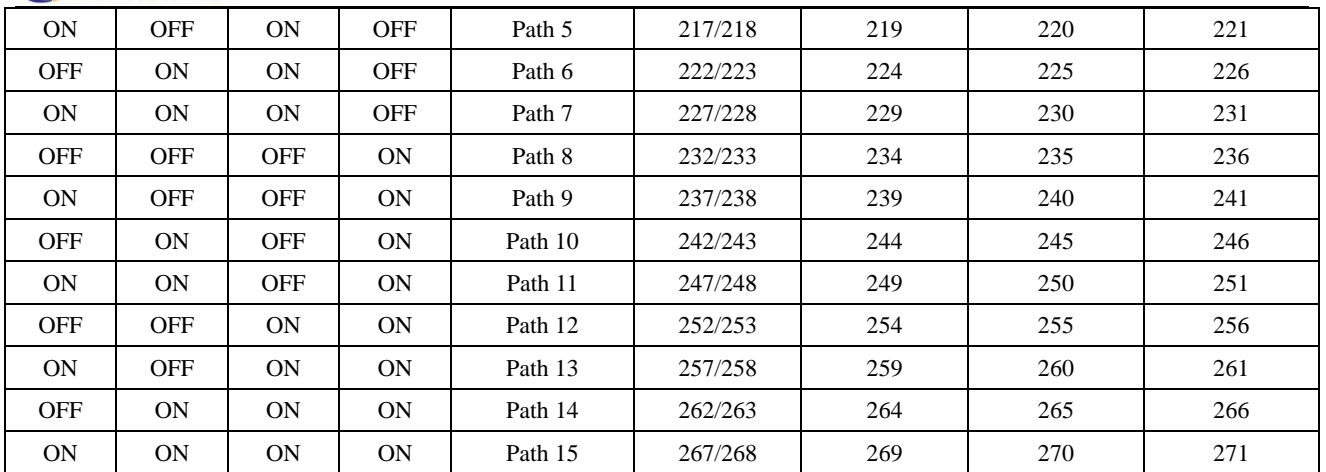

### <span id="page-27-0"></span>**4.7 Multi-segment velocity mode**

### <span id="page-27-1"></span>**4.7.1 Related parameters**

<span id="page-27-2"></span>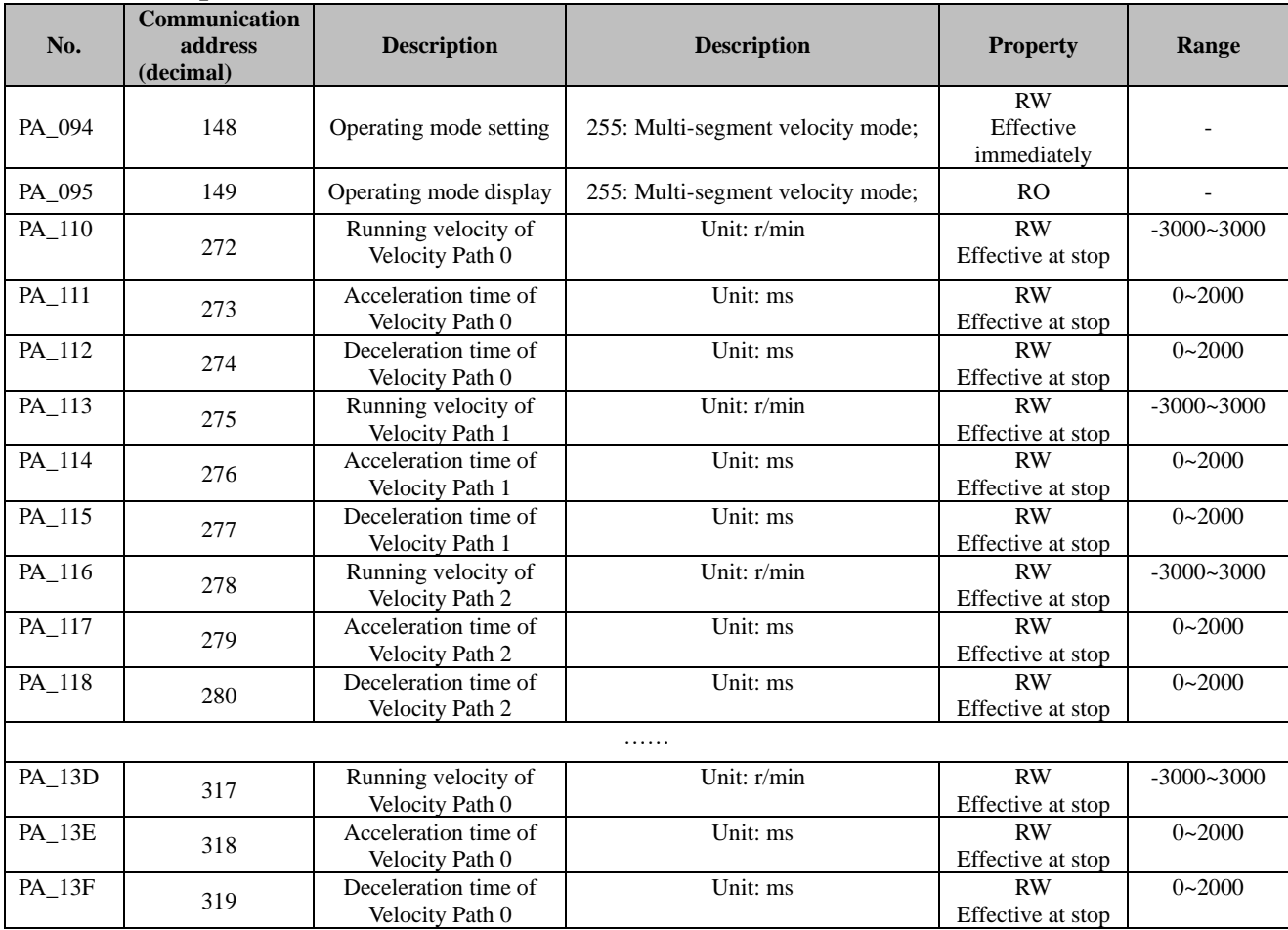

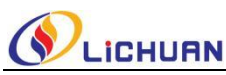

4.7.2 Description of internal multi-segment velocity control

The internal multi-segment position can only run after being selected and triggered through the DI port, see the following details:

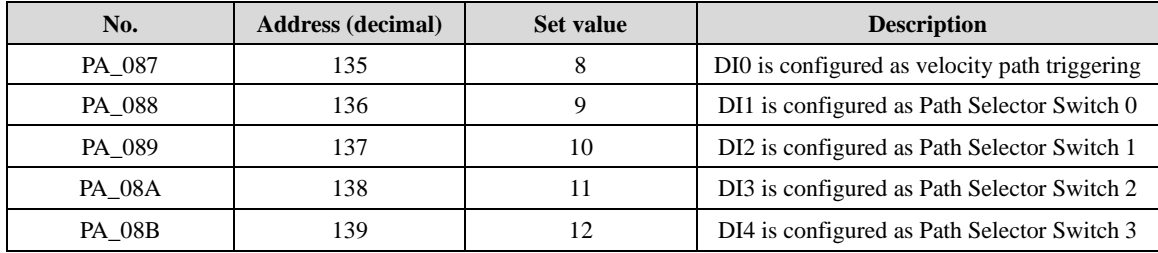

After configuring the DI port according to the above table, select the velocity segment through DI1-DI4, and then

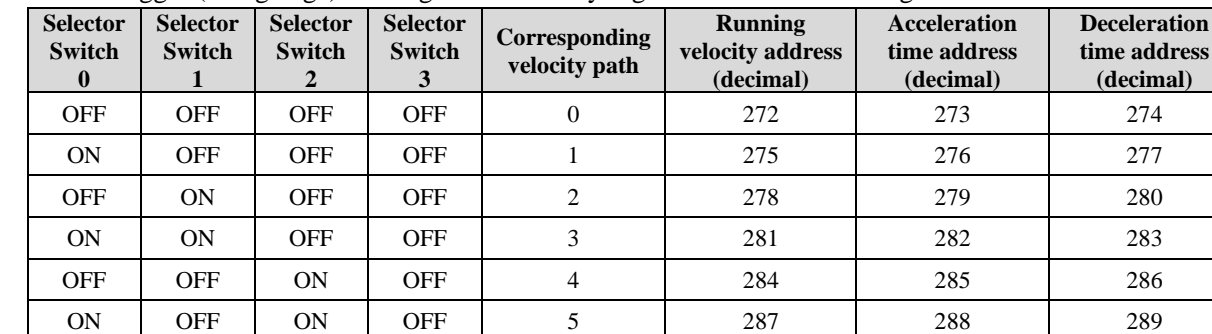

OFF | ON | ON | OFF | 6 | 290 | 291 | 292 ON | ON | OFF | 7 | 293 | 294 | 295 OFF | OFF | OFF | ON | 8 | 296 | 297 | 298 ON OFF OFF ON 9 299 300 301 OFF | ON | OFF | ON | 10 | 302 | 303 | 304 ON | ON | OFF | ON | 11 | 305 | 306 | 307 OFF | OFF | ON | ON | 12 | 308 | 309 | 310 ON OFF ON ON 13 311 312 313 OFF | ON | ON | ON | 14 | 314 | 315 | 316 ON | ON | ON | 0N | 15 | 317 | 318 | 319

use DI0 to trigger (rising edge) running of the velocity segment. See the following table:

<span id="page-29-0"></span>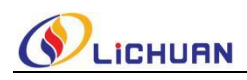

## **Chapter V Troubleshooting**

## <span id="page-29-1"></span>**5.1 Description and handling method of alarm indicator**

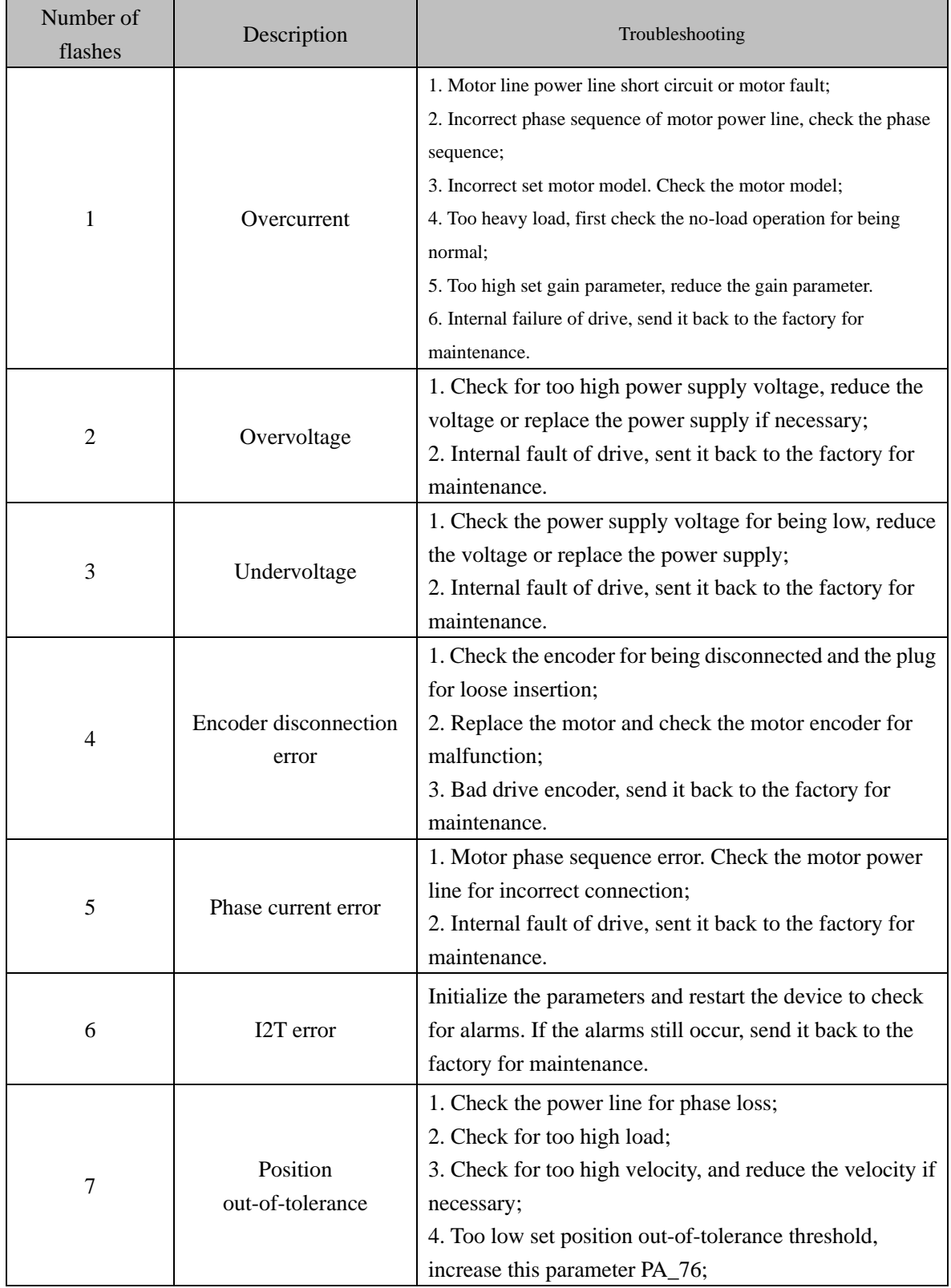

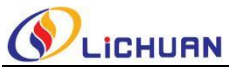

## <span id="page-30-0"></span>**COLIGHUAN**<br>Chapter VI Description of MODBUS RTU Protocol

#### <span id="page-30-1"></span>**6.1 Parameter reading command (0x03)**

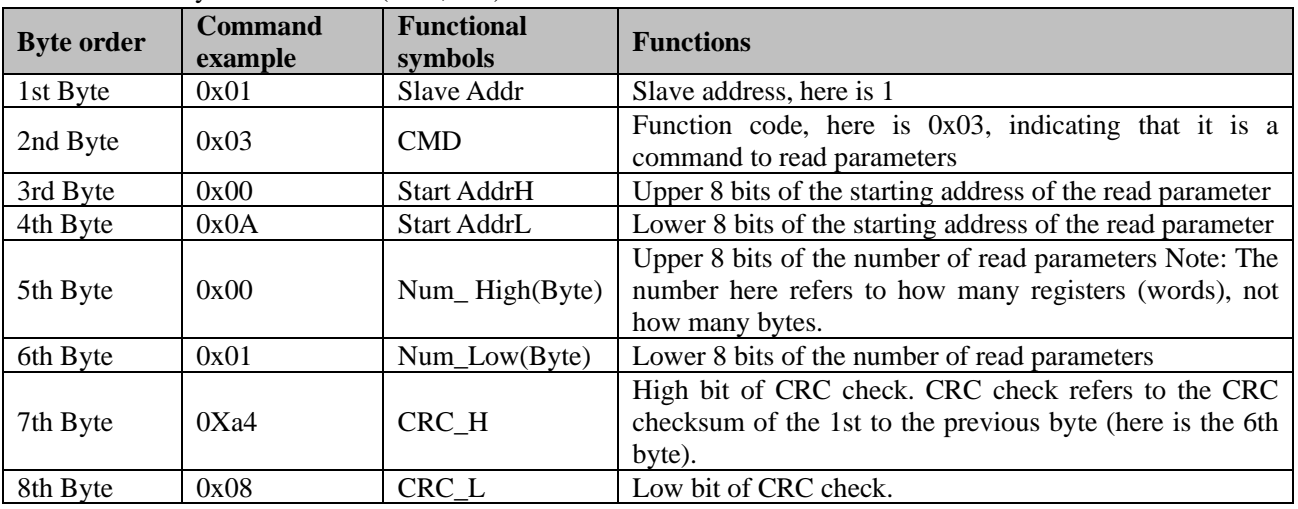

Command sent by master station (PLC, etc.):

[For the above example: A parameter is read from the master station with the slave station address set as 1 and the starting address, as 10 (0x000A), namely, two bytes are read]

Slave station (drive) response:

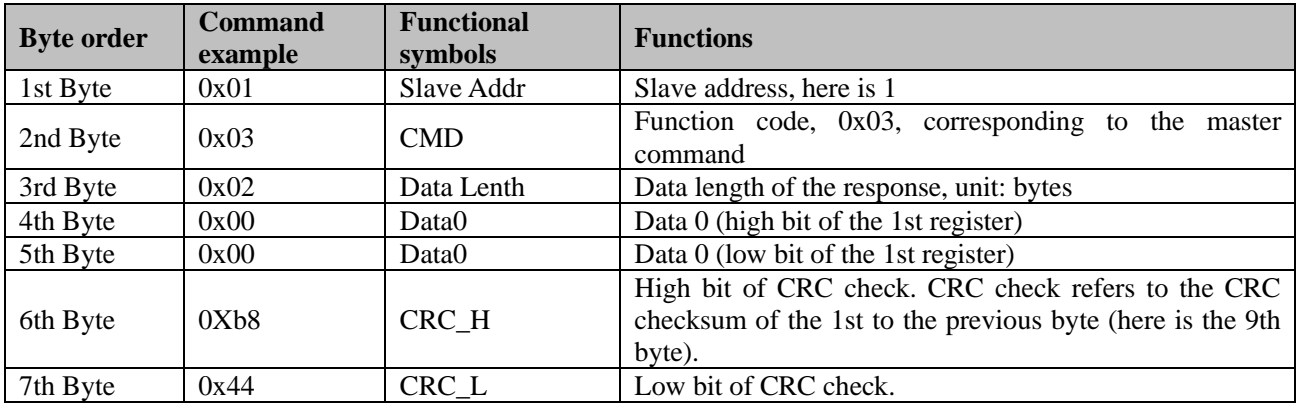

[Responded data0: 0x0000;]

#### <span id="page-30-2"></span>**6.2 Single-register writing command (0x06)**

Command sent by master station (PLC, etc.):

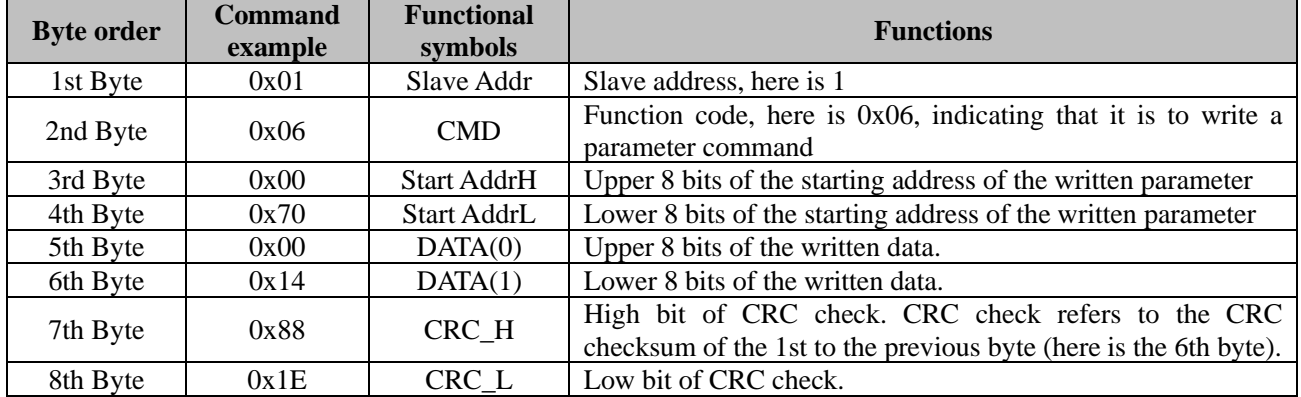

[For the above example: A parameter is written from the master station with the slave station address set as 1 and the starting address, as  $112(0x0070)$ , the value is  $20(0x0014)$ ]

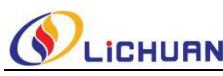

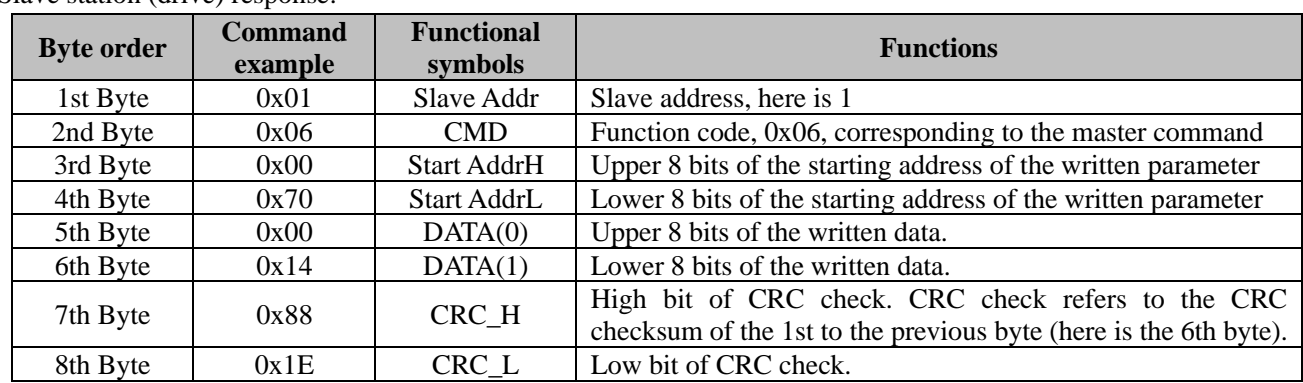

#### Slave station (drive) response:

#### <span id="page-31-0"></span>**6.3 Muiti-register writing command (0x10)**

This function can be used to continuously set multiple parameters or set 32-bit data, for example: write 80000 to Positioning Target PA\_0C0/PA0C1 of Positioning Path 0. Commands to be sent by the master station (PLC, etc.) can include the following:

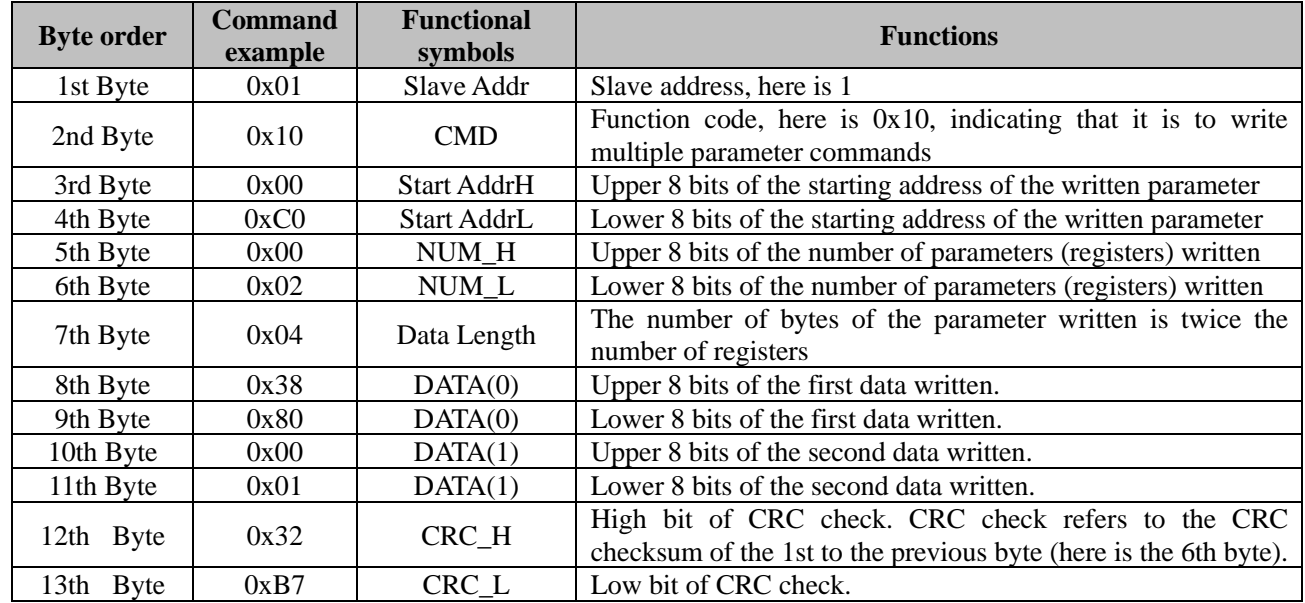

[For the above example: 2 registers are written from the master station with the slave station address set as 1 and the starting address, as 192(0x0C0), which are: 192(0x0C0)=0x3880 and 193(0x0C1)= 0x0001], respectively Slave station (drive) response:

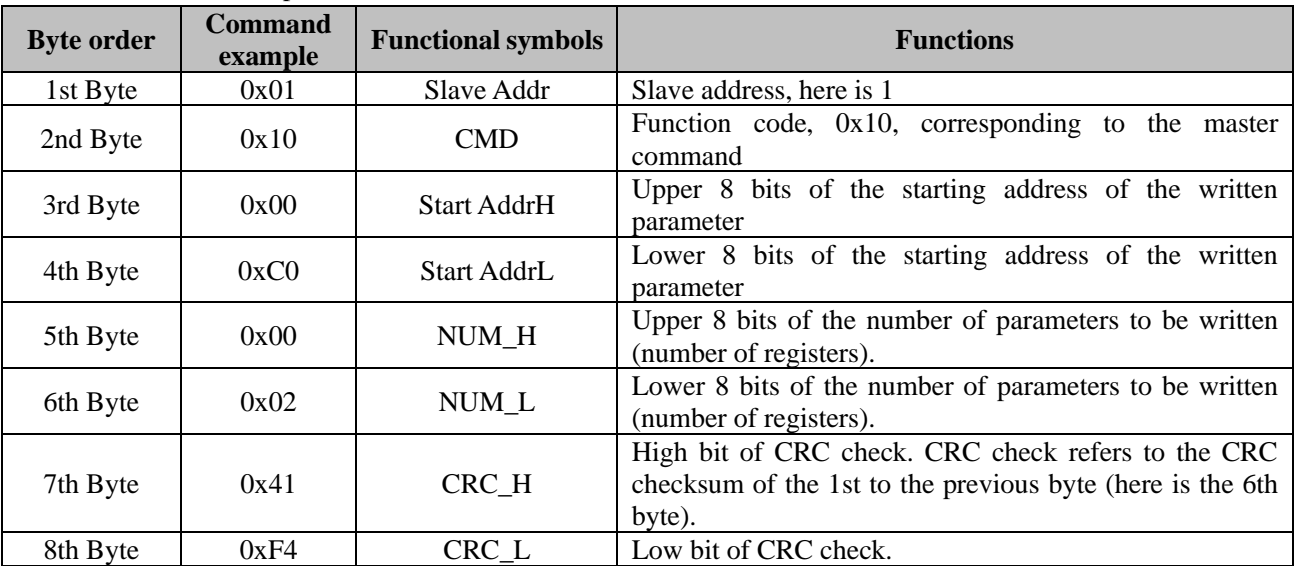

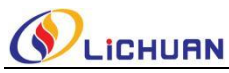

## <span id="page-32-0"></span>**6.4 Abnormal response and error code**

Regardless of the read or write command, if the slave responds abnormally, its response frame is changed. As follows

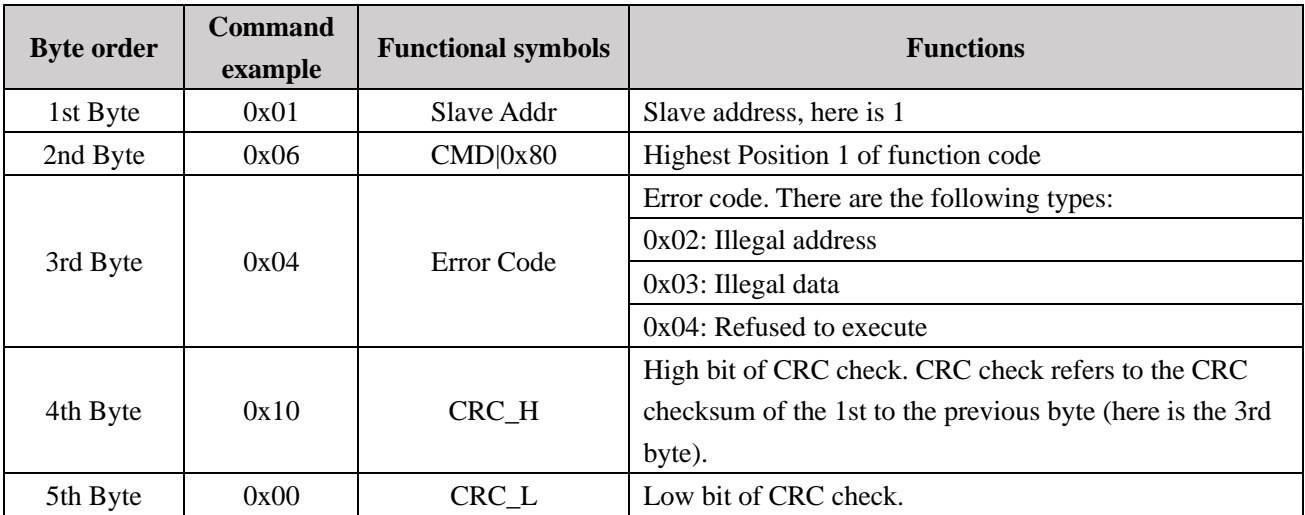

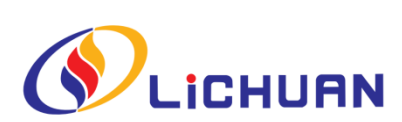

Shenzhen Xinlichuan Electric Co., Ltd.

WEB: http://www.xlichuan.com